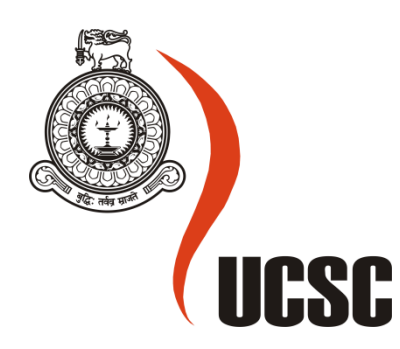

## **Masters Project Final Report**

## **January 2017**

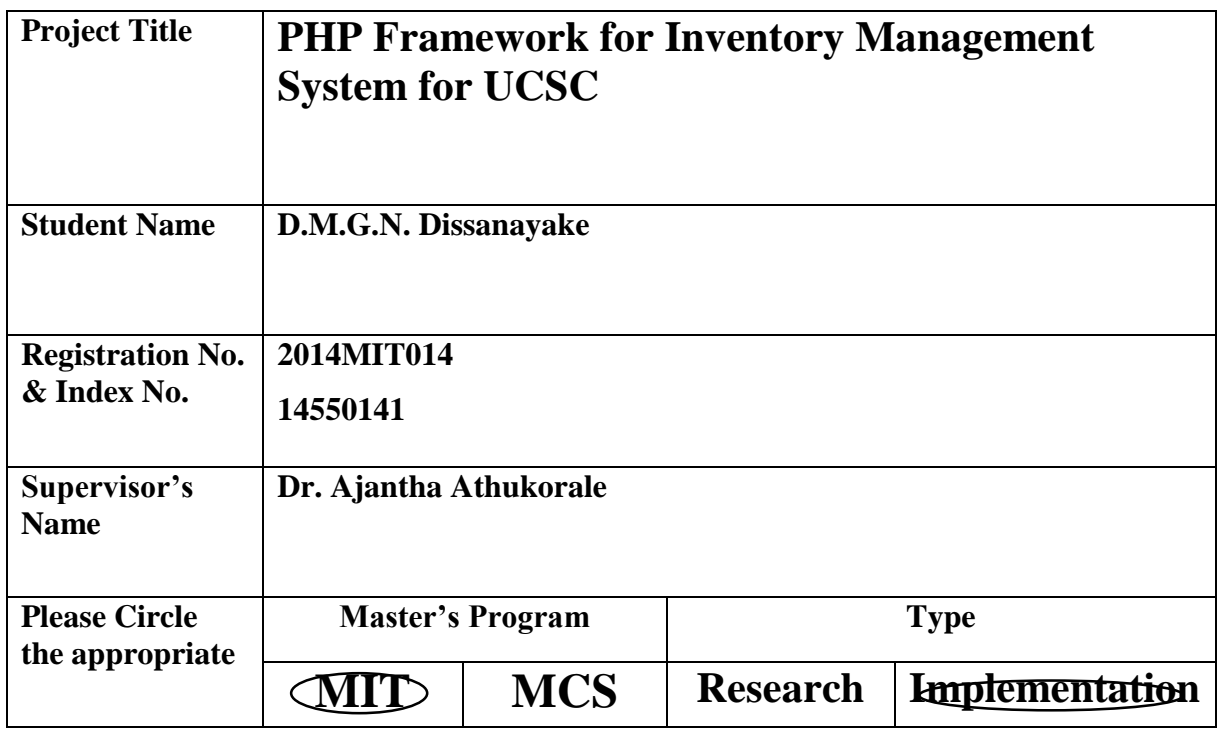

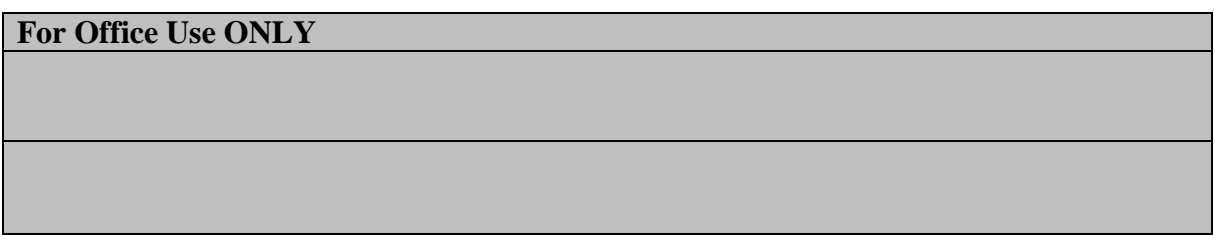

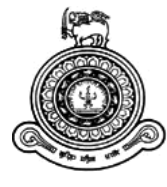

# **PHP Framework for Inventory Management System for UCSC**

### **A dissertation submitted for the Degree of Master of Information Technology**

**D.M.G.N.Dissanayake**

**University of Colombo School of Computing**

**2017**

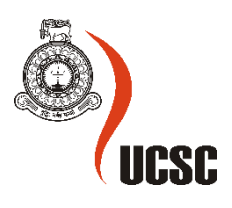

#### **Declaration**

The thesis is my original work and has not been submitted previously for a degree at this or any other university/institute.

To the best of my knowledge it does not contain any material published or written by another person, except as acknowledged in the text.

Student Name: D.M.G.N.Dissanayake Registration Number: 2014 MIT 014 Index Number: 14550141

Signature: Date:

This is to certify that this thesis is based on the work of

Ms. D.M.G.N.Dissanayake

\_\_\_\_\_\_\_\_\_\_\_\_\_\_\_\_\_\_\_\_\_

under my supervision. The thesis has been prepared according to the format stipulated and is of acceptable standard.

Certified by:

Supervisor Name:

\_\_\_\_\_\_\_\_\_\_\_\_\_\_\_\_\_\_\_\_\_

Signature: Date: Date:

#### <span id="page-3-0"></span>**Abstract**

It is a well-known fact, that accurate control and management of inventory of an organization is one of the foremost tasks, in order for it to reach its vision and mission. 'Inventory' can be defined as the objects or goods that are sold, distributed or used by an organization. Primary objective of management of the inventory is to determine/control stock levels within the physical distribution system. Inventory management involves processes that identify inventory requirements, setting targets, providing replenishment methods, reporting inventory status, and handling all functions related to the tracking and management of goods. Controlling the inventory mainly focuses on using the inventory efficiently keeping up with changes in demand to avoid overstock and avoiding item spoilage.

University of Colombo School of Computing (UCSC), a unit of University of Colombo is a non-profitable organization, which is currently experiencing some challenges regarding their inventory management and control, such as troubles of cross-referencing the locations of inventory items, inaccurate need analysis, and uncoordinated purchasing processes that most of the times cause duplication of records and data redundancy. In addition to that, there are certain issues identified as too much paper work and unawareness on available stock. Several studies have shown that paper based supplies records are far from a good solution whenever timely reports are a major requirement.

The goal of this research is to identify needs specified to the organization to design and develop a web-based inventory control platform, which can be actually initiated in UCSC, which should be capable of inventory registration, ordering and distribution with maximum efficiency and reliability, and efficient stock controlling.

The study is done in a qualitative manner. It mainly follows SDLC. Interviews and document reviews were effectively used to gather data and the system designing is done using the prototyping methodology.

### <span id="page-4-0"></span>**Acknowledgements**

I would like to acknowledge my deepest appreciation to my supervisor Dr. Ajantha Atukorale, Senior Lecturer of University of Colombo School of Computing for his valuable support and guidance.

I am also grateful to my external supervisor Dr.K.G.H.D.Weerasinghe, Senior Lecturer, University of Kelaniya for his support and guidance.

Special thanks goes to Mr.Weerasiri,Deputy Bursar/Supplies, other staff members of the supplies division, UCSC for providing me with this opportunity to develop the system according to their requirements, providing necessary information amidst their busy work schedule.

Also I would like to give my gratitude for the academic staff members of University of Colombo School of Computing for all the knowledge and support given throughout the MIT degree program which immensely helped to complete the dissertation and the final project.

Finally I would like to thank Ms.H.R.M.P.Ranaweera, Mr.L.W.V.Priyadarshana and my family for their support and encouragement throughout the whole time.

### Table of contents

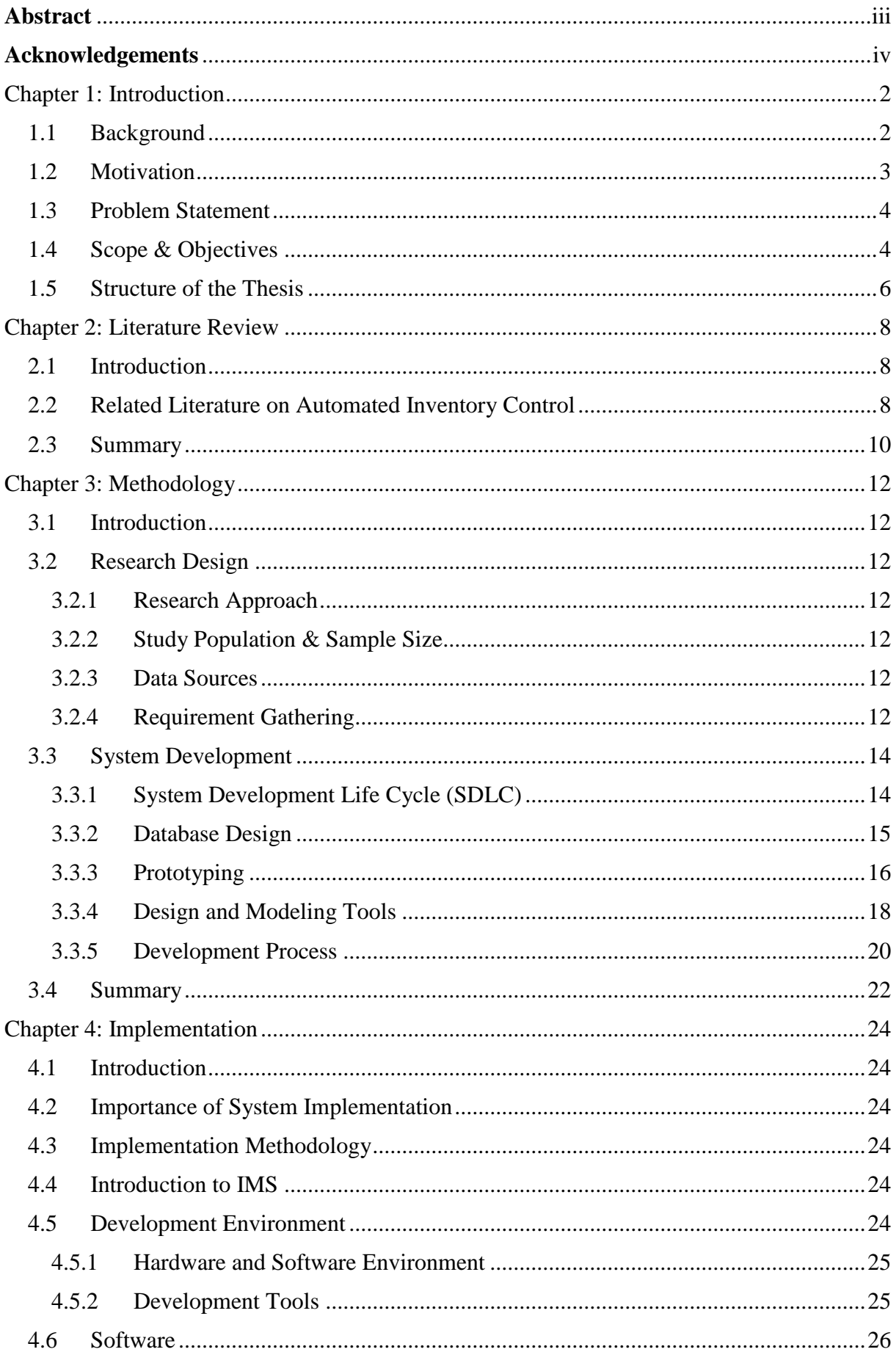

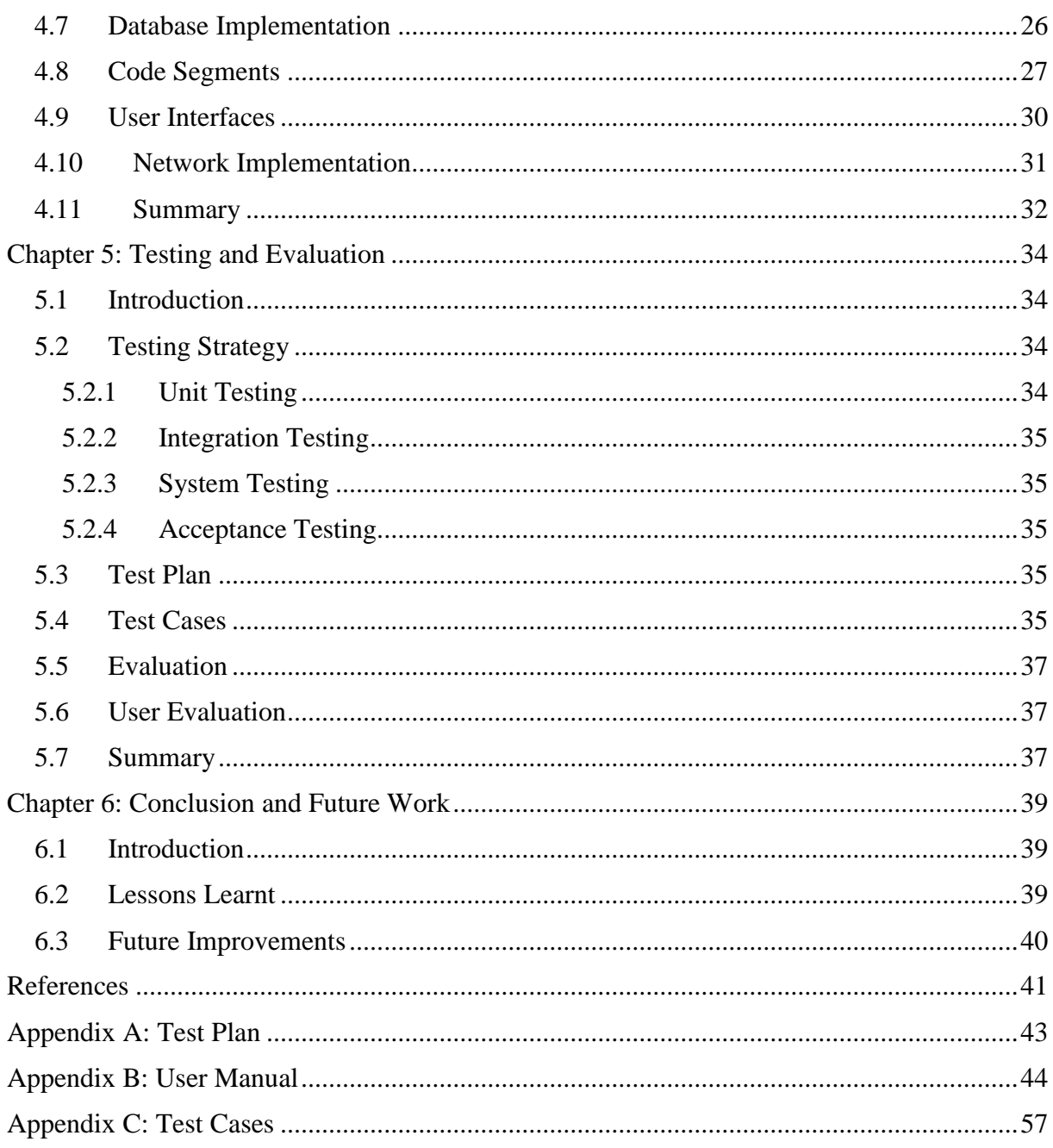

### List of Tables

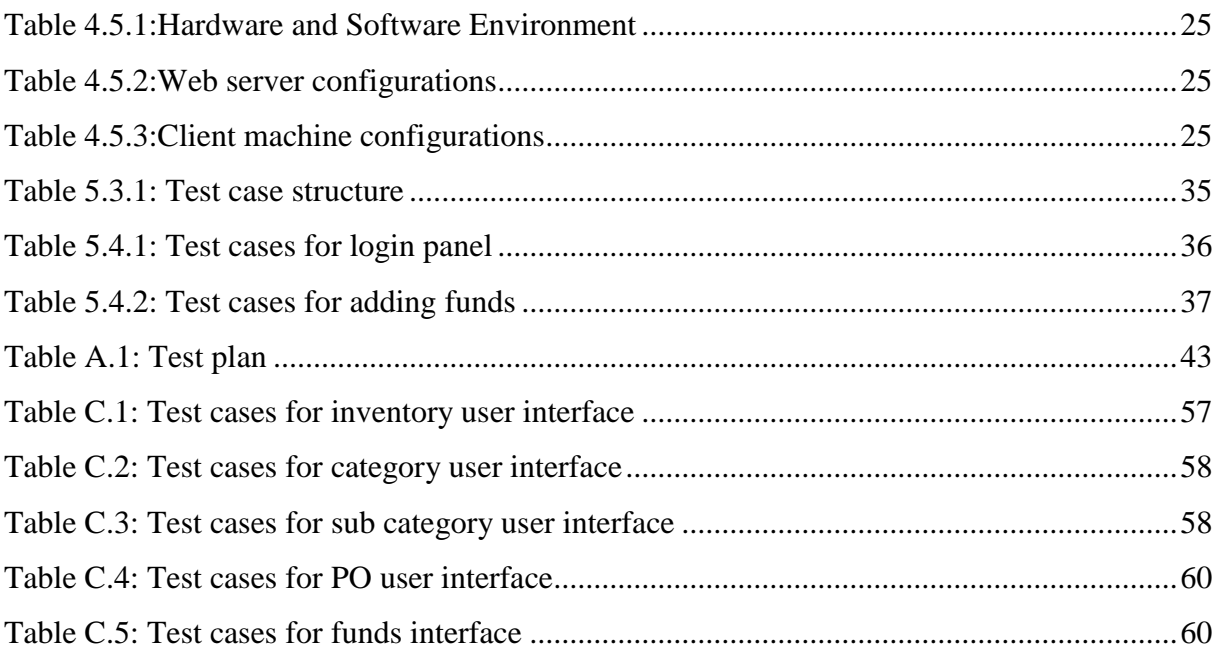

### List of Figures

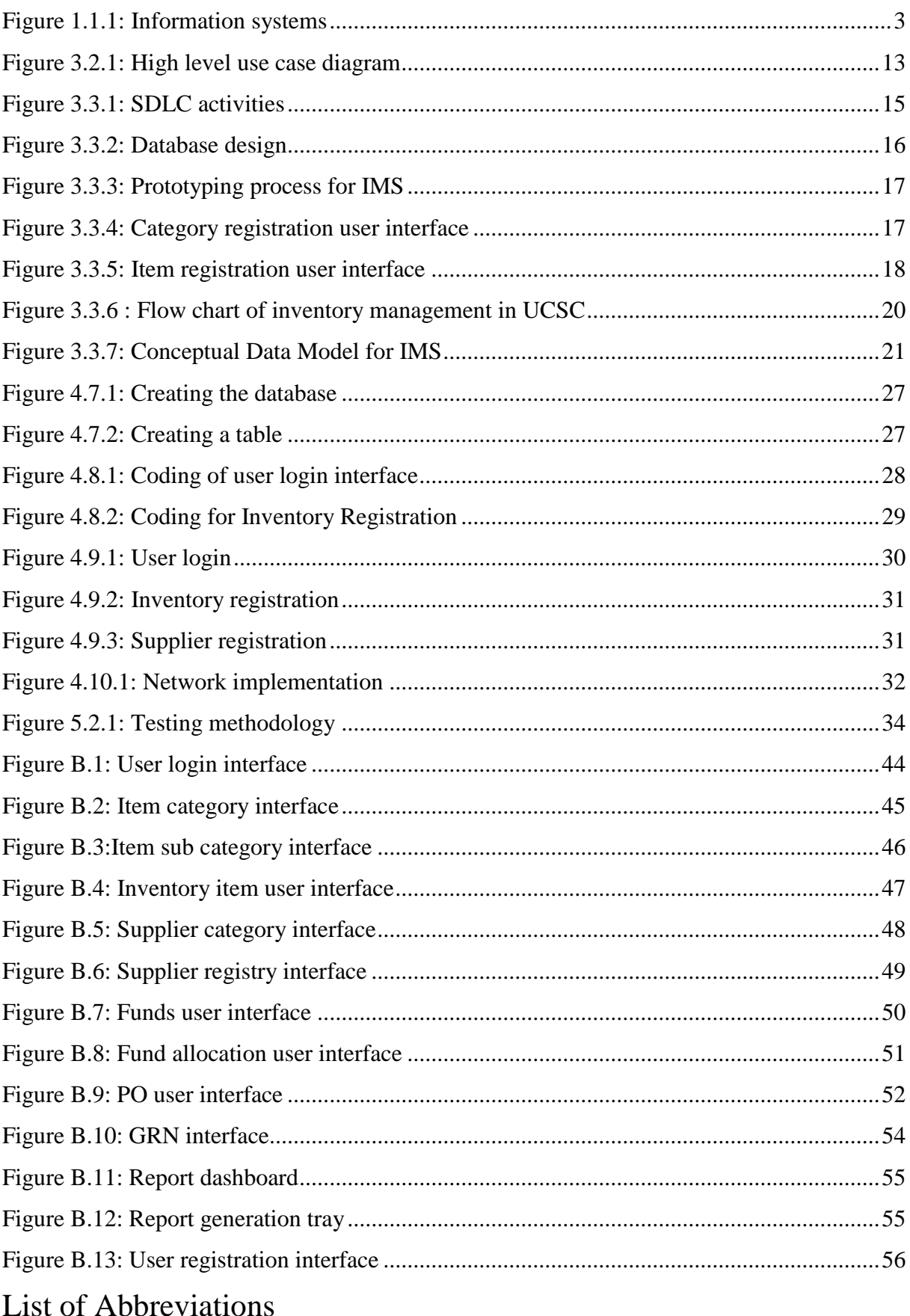

- CSS Cascading Style Sheet
- GIN Good Issue Note
- GIO Good Issue Order
- GRN Good Received Note
- GUI Graphical User Interface
- HTML Hypertext Markup Language
- HTTP Hypertext Transfer Protocol
- IMS Inventory Management System
- LAMP Linux Apache MySQL PHP
- PDF Portable Document Format
- PHP Hypertext Pre Processor (Recursive term)
- PO Purchase Order
- POS Point of Sale
- RAM Random Access Memory
- RDBMS Relational Database Management System
- SDLC Software Development Lifecycle
- SO Supply Order
- SQL Structured Query Language
- UCSC University of Colombo School of Computing
- UML Unified Modelling Language
- VAT Value Added Tax

# **CHAPTER 1**

## **INTRODUCTION**

#### <span id="page-11-0"></span>Chapter 1: Introduction

#### <span id="page-11-1"></span>1.1 Background

Inventory management is the practice of overseeing and controlling of the ordering, storage and use of components that a company uses in the production of the items it sells. Inventory management is also the practice of overseeing and controlling of quantities of finished products for sale [1]. Use of a computerized inventory management system can make everything from inputting information to taking inventory easier. Doing a hand count of inventory can take days, but with a computerized inventory management system, it is a matter of hours. Such a system can be used to generate all kinds of documents automatically, from purchase orders and cheques to invoices and account statements, for managers and workers. It is a common weakness in manual systems, that the data is only as accurate and up to date as the last hand count. But with a computerized inventory management system, the management team can pull a report and instantly see how many items are left in the stock, how many are sold/distributed and which products have the fastest movement.

Non profitable organizations such as universities mostly rely on government grants for their expenses. Other than that, UCSC has allocated their funds also for item purchases for the organization. UCSC is composed of several divisions and units which function separately, under the administration of the director, deputy directors, senior assistant registrars and deputy bursar. Other than that there are other non-academic staff members who directly involve in the duties related to administration of the organization. The supplies division makes purchases, store items, distribute items for all those units and divisions. The main store, item requests, suppliers and fund allocations are managed by them.

Successful organizations leverage technology to manage financial processes and assist in making decisions. Information systems are used by the organizations to collect data and process them according to the needs of the management/administration. Efficiency on operations is the key objective of using information systems in organizations, in addition to interact with external vendors and partners, curtail costs and generate revenues. There are several types of information systems that can be used for UCSC supplies division, as shown in Figure 1.1.1.

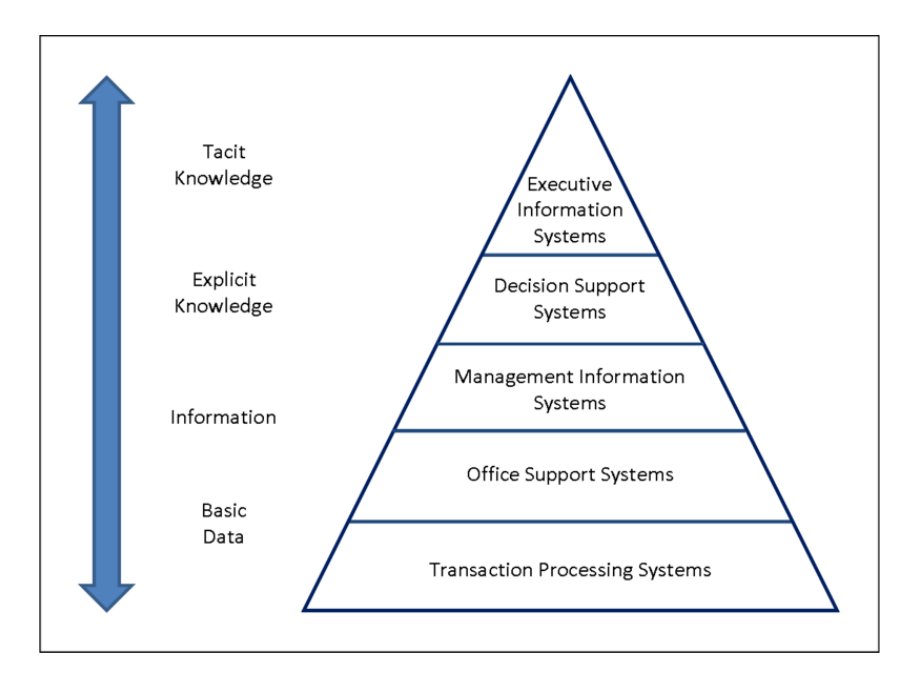

*Figure 1.1.2: Information systems*

<span id="page-12-1"></span>Among these types of information systems, a Management Information System was found to be most suitable for management of inventory in a university. A management information system regulates all organizational data of an organization, in a computerized database. Management/administration can retrieve data from all sections of the organization including inventory, purchases, and issues to see how efficiently each unit is operating.

#### <span id="page-12-0"></span>1.2 Motivation

Keeping track of inventory item purchases, delivering, identifying, sorting of items and keeping track of their location inside the organization are essential tasks for public sector. An organization can avoid the delays, paperwork, effort, which it has to be put into managing inventory, by carrying out it's purchasing / supply management function in whole or in part in an electronic environment. There are very few organizations in public sector who manage their inventory in an automated manner.

UCSC currently does not use a fully automated methodology to manage their inventory related processes. Ongoing UCSC inventory management process flows on a standalone procurement platform whereas supplies division places purchase orders with suppliers of their own choosing for goods and services as and when they are required. They maintain a small database of suppliers, who were registered at the beginning of the year, objects within their premises, and fund allocated for each unit or department. Whenever an item is requested by any unit or department of UCSC, they generate a purchase order to a relevant supplier. When the supplier

supplies the item/items, a payment voucher is created to pay the supplier for the goods. When the requested item goes to the stores, a Good Received Note is generated by the stores, and when it is issued to the unit or department, a Good Issue Note is generated. Most of the data, which are relevant to these processes are recorded manually on a daily basis, on specially designed forms which are then filed for reference purposes. A properly automated process for these tasks will allow normalization of all data in the supplies division and will make the process of inventory management easier for employees.

#### <span id="page-13-0"></span>1.3 Problem Statement

Although the current process for inventory managing in UCSC is fulfilling the daily needs of inventory management, it is outdated and has some major drawbacks.

- It lacks information about items including indications of how these items were obtained, by which grant, their availability in the stores, purchase history, current location and behavior.
- It lacks information about vendors, relevant purchase history for each vendor, payments and contact details of them.
- It lacks information about units and departments, details of their requests history.
- Each partially automated tasks are being processed in standalone computers by a single user (book-keeper, clerk, computer applications assistant).
- It takes time to summarize inventory, purchases, good arrivals and issues.
- A large volume of paperwork is required to carry out the whole process.
- Absence or mistake of a single employee can hold a process for a while because the whole process is a collection of single user tasks. Other employees might not be aware of his/her job done within the process.
- Most essential features of payment involved processes, like security and confidentiality of information are not enough.

#### <span id="page-13-1"></span>1.4 Scope & Objectives

The proposed system will automate the following processes.

#### *Supplier Management*

- A new supplier can be added to the supplier registry.
- Details like address, contact details of the supplier can be edited.

#### *Inventory Management*

- An inventory registry is maintained. Several categories of items and details of items within those categories are inserted.
- Details of items and categories are updated.

#### *Purchase Order Management*

- Making purchase orders for items are generated as per requests from any department/unit.
- A purchase order can be cancelled or edited if any need arises (wrong quantity inserted by mistake, the department wants to change the order etc.).

#### *Good Receival Management*

- Making good received notes for items which are received from suppliers as per requests.
- A purchase order can be cancelled or edited if any need arises (wrong quantity inserted by mistake, the department wants to change etc.).

#### *Users*

- System users are assigned privileges according to the different roles they would perform within the system.
- Assigned users are provided with their login details (username, password).

#### *Reports*

- Reports containing detailed summaries of inventory/stock, purchase orders are generated.
- A suppliers registry containing details of suppliers is generated annually.

The main objective is to develop a working model of an automated inventory management system that is capable of performing the main functions of registering assets and materials purchased, minimizing paperwork and manpower, ensuring user satisfaction, and controlling inventory within the premises. Other main objectives are,

- To generate identification codes for assets within the client's premises, according to government policy.
- To initiate an automated strategy for inventory handling of the client.
- Reduce man-hours spent for report generation.
- Enhancing consistency and ease of management of procurement.
- Developing a system with lower budget and higher effectiveness.
- Bring the advantages of having the most efficient control with less effort and employees.
- Develop a common conceptual framework for inventory management of universities that is both complete and internally consistent.

#### <span id="page-15-0"></span>1.5 Structure of the Thesis

Hereafter, Chapter II provides an overview of the most relevant academic & industrial literature.

Chapter III describes both research and development methodologies used to complete the research objectives. Presents IMS model with details of all the notations. Object oriented approach adopted during the project is explained including diagrams used for designing and outlines of the main user interfaces with screen shots.

Chapter IV describes the development procedure, implementation environment, software tools and technologies used at the time of the development of the system.

Chapter V describes how the system was tested using sample data and the outcomes of the assessment.

Conclusion and Future work is the final chapter of the dissertation, which includes the critical evaluation of the completed system, including details about the future improvements and the lessons learnt.

## **CHAPTER 2**

### **LITERATURE REVIEW**

#### <span id="page-17-0"></span>Chapter 2: Literature Review

#### <span id="page-17-1"></span>2.1 Introduction

The purpose of this chapter is to review past efforts that relate to the proposed IMS, with their limitations or weaknesses, which make them insufficient for the required solution. There are several researches and implementations done in the areas of production, operations and inventory management. Inventory management is the process of acquiring goods from another organization, managing their behavior, and equipment in a legal and ethical manner, which happens to be one of the most important stages in the supply of goods and service delivery. It also plays a critical role in the quality of service. The studies cited in this chapter highlight the key features in the subject of inventory management.

#### <span id="page-17-2"></span>2.2 Related Literature on Automated Inventory Control

A good inventory tracking system will tell you what merchandise is in stock, what is on order, when it will arrive and what you've sold. With such a system, you can plan purchases intelligently and quickly recognize the fast-moving items you need to reorder and the slowmoving items you should mark down or specially promote. An inventory management software is such a computerized inventory control system for tracking inventory, inventory levels, orders etc.

As the author points out, generally, inventory related data were stored in hard-copy form or in spreadsheets. Several enhancements can upgrade such a system to create orders, invoices and other related documents. Usage of inventory control systems in large organizations pave the way to avoid product overstock and outages. It is stated that the required features are similar to a general POS system[2].

An IT Enabled Inventory Management System has been developed for National Informatics Centre, Department of Information Technology, Govt. Of India, as an enhanced version of a manual system, to keep track of detail regarding the equipment they use. It runs on a Windows platform and was developed using Visual Studio .Net 2003, with SQL Server 2000. It provides the basic services related to the supply of the equipment to maintain their PRE-SO (Supply Order) and POST-SO details. Also, it manages all supply orders, keeping records of each supply order. The system assigns a unique ISG Number generated by BRO (Border Read Organization). It is responsible for supplying items to different project departments of BRO,

maintaining the POST-SO worksheet to prepare the supply and liability to the current year and forming a guide sheet that includes budget allotted; liabilities of last three years cleared in current year, liabilities to be carried forward to next year.

The system has been able to provide the interface to the user so that he can replicate his desired data. Also foreground interaction with user is as smooth as possible. Each request details are preserved along with their transaction related to them. The system is also secured as all the updating and transaction can be done by the authorized personnel.

Although there are several advanced features than a manual system, this system does not normalize data of items, according to categories/sub categories, which is an essential task for inventory management. Also there is no categorization of the suppliers. Data entry errors cannot be checked, only the validation required with reference to the system is checked[3].

ERP Sales and Inventory Management System is another study which targets on developing an ERP Sales and Inventory Management System (SIMS) for a departmental store, for all types of retail companies and top level multinational companies, those who are manufacturing fast moving products for customer attraction towards the systems of respective companies.

The system is to be used to store the details of the inventory, stock maintenance, update the inventory based on the sales details, generate sales and inventory reports periodically etc. It categorizes individual aspects for sales and inventory management system, solving various problems affecting direct sales managed by RSM (Regional Sales Manager), ASM (Area Sales Manager) and SO (Sales Officer) those who are monitoring response in term of target on various industrial products. The goals are to provide the user an efficient working environment, support decision making, in an adaptable, more secured manner[4].

#### <span id="page-19-0"></span>2.3 Summary

This chapter of related literature and studies, points out the specific outcomes expected from an inventory management system, mostly in large organizations. There are common goals to achieve in this context in professional inventory control.

In general, inventory control systems maintain information about activities within organizations that supports their tasks. The subsystems that perform these functions can include sales, stock, manufacturing, warehousing, ordering, and receiving. Sometimes these functionalities can be in separate subsystems. These functions are essential altogether to have a fully functioning inventory control system.

## **CHAPTER 3**

## **METHODOLOGY**

### <span id="page-21-0"></span>Chapter 3: Methodology

#### <span id="page-21-1"></span>3.1 Introduction

This chapter describes the methodologies used in both research and development based on the objectives to be met. The research methodology includes the data collection methods used while the development methodologies includes the tools used in gathering requirements and system development techniques. The final detailed project schedule with deliverables to be achieved at the end of the entire project is also included here.

#### <span id="page-21-2"></span>3.2 Research Design

#### <span id="page-21-3"></span>3.2.1 Research Approach

Among the different research approaches that can be used; in this case, the approach used was case study research. A case study, in a business context is a report of an organization's implementation of something, such as a practice, a product, a system or a service. The case study can be thought of as a real-world test of how the implementation works, and how well it works[5]. Therefore, it was found to be the most suitable approach for this study. It paves the way to carry out a deep study for one aspect of a problem, identifying organizational features, work processes, their effect on the implementation of systems and their influence on organization's workflow.

#### <span id="page-21-4"></span>3.2.2 Study Population & Sample Size

The study population is gathered from the non-academic staff of Supplies division, UCSC. This group includes deputy bursar/supplies, several book keepers and several computer application assistants.

The projected number of people to gather information from was about 10 people and was able to interview 7 people.

#### <span id="page-21-5"></span>3.2.3 Data Sources

Primary data sources were interviews, brochures, emails, procurement plan, year planner, organizational structure, etc.

Other sources of data were payment vouchers, purchase orders, expenditures, supplier listings, stock listings, invoices and receipts, purchase order books, etc.

#### <span id="page-21-6"></span>3.2.4 Requirement Gathering

Requirements gathering was done by analysis of current business processes. Interviews were focused on understanding the processes in the current system and were conducted with staff of the supplies division, UCSC. Following, Figure 3.2.1 shows the high-level use case diagram of the current manual process.

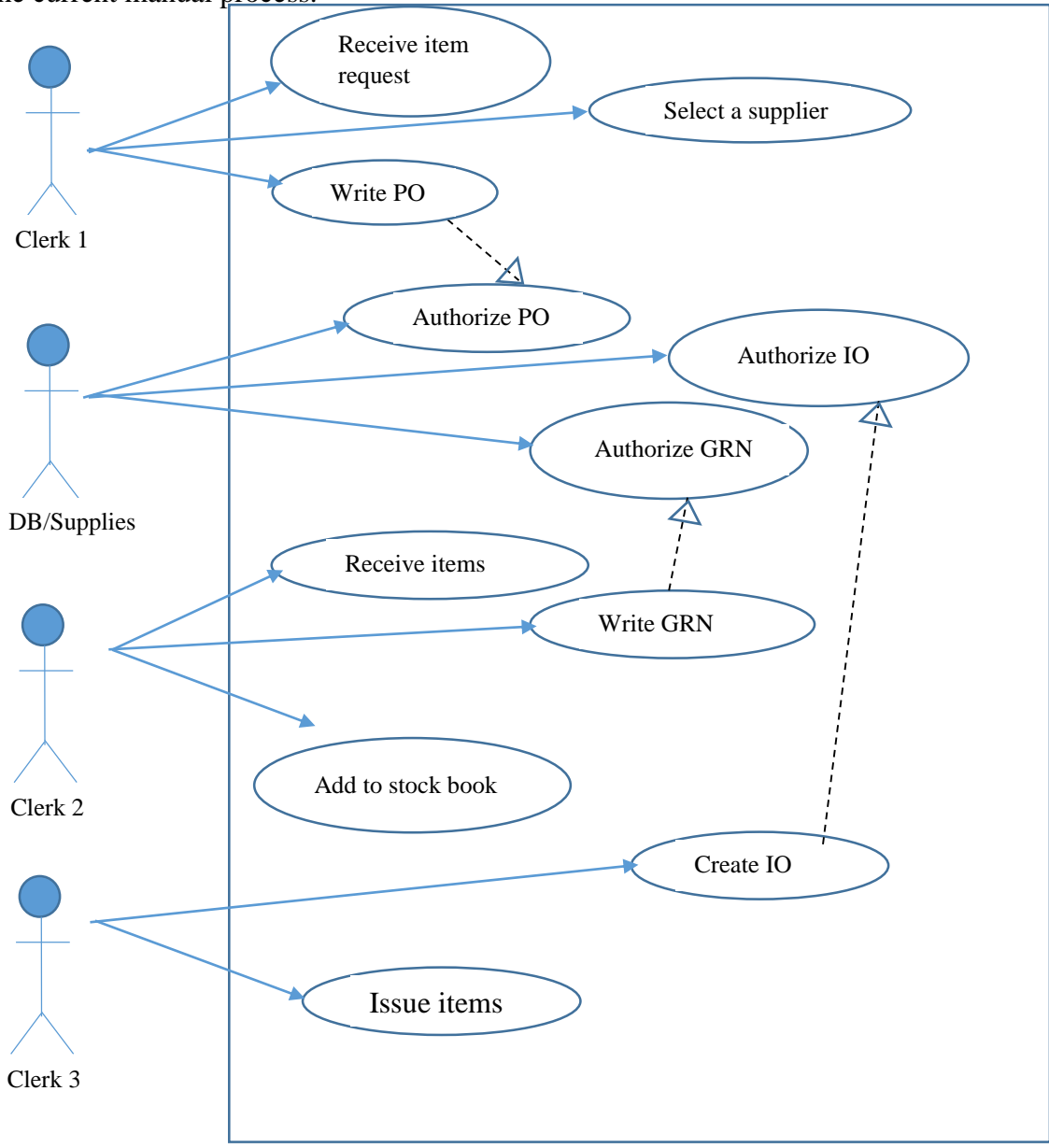

*Figure 3.2.1: High level use case diagram*

Potential IMS users were asked several questions, and they were observed to establish the daily activities/processes, to see what applications were being used and how they were used in carrying out daily tasks of the division. The main objective of conducting interviews was to define functional and non-functional requirements, to gain an understanding about what the intended system users would want incorporated in the proposed system.

#### 3.2.4.1 Functional Requirements

- Users should be able to maintain inventory and suppliers registries.
- Inventory should be divided into categories and their sub categories.
- Users should be able to allocate funds to different units.
- Users should be able to generate POs, GRNs.
- Users should be able to print generated POs, GRNs whenever required.
- Users should be able to take summarized reports of purchases and inventory.

#### 3.2.4.2 Non-functional Requirements

Non-functional requirements are the constraints on the functions offered by the system. Similar to the name, these requirements are not directly concerned with the specific functions delivered by the system. They relate to the system as a whole rather than to individual system features. Given below are the non-functional requirements expected in IMS.

- The system should be easy to use and user friendly. The interfaces should be simple and consistent. It should give an opportunity to users with an average computer skill to operate the system in a short time.
- The system should be accurate and consistent because it involves usage of university funds.
- Security is a very important feature in the system because it contains financial data. Hence access privileges should be implemented and granted for the appropriate users in the supplies division in order to enhance confidentiality.
- Reliability plays a major role here because it's performance effects UCSC's academic and administrative functions.
- Regular backups should be taken and stored in a secure location where it can be used in a case of system/ data failure.

#### <span id="page-23-0"></span>3.3 System Development

#### <span id="page-23-1"></span>3.3.1 System Development Life Cycle (SDLC)

SDLC is a process followed for a software project, within a software organization. It consists of a detailed plan describing how to develop, maintain, replace and alter or enhance specific software. The life cycle defines a methodology for improving the quality of software and the overall development process [6]. The basic steps of SDLC are shown in Figure 3.3.1.

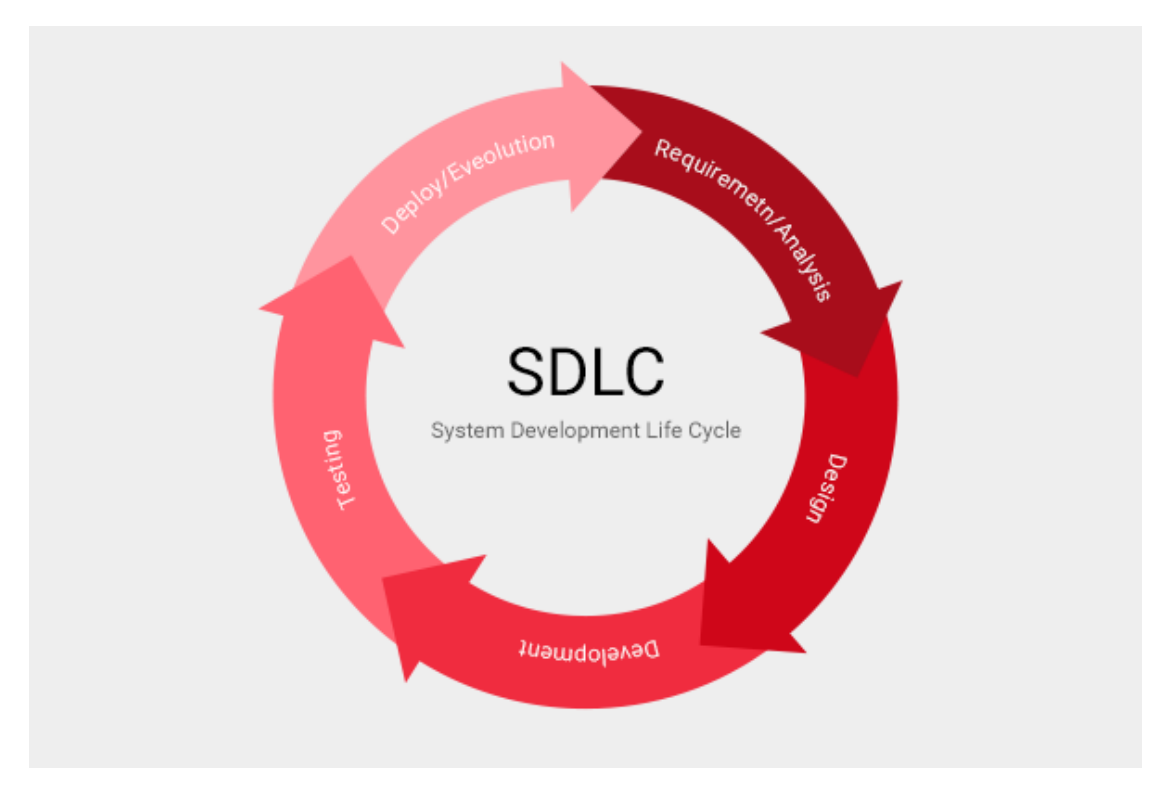

*Figure 3.3.1: SDLC activities*

<span id="page-24-1"></span>Although SDLC follows a sequential flow of activities, some requirements would not be completely specified. Prototyping helps in this matter to identify the requirements clearly and specifically, when some functionality is not fully understood.

#### <span id="page-24-0"></span>3.3.2 Database Design

Redundant data will be minimized with the usage of databases, by using database normalization methods. Default values are assigned for some fields to minimize the data mismatch and collision. Figure 3.3.2 shows the database design of IMS.

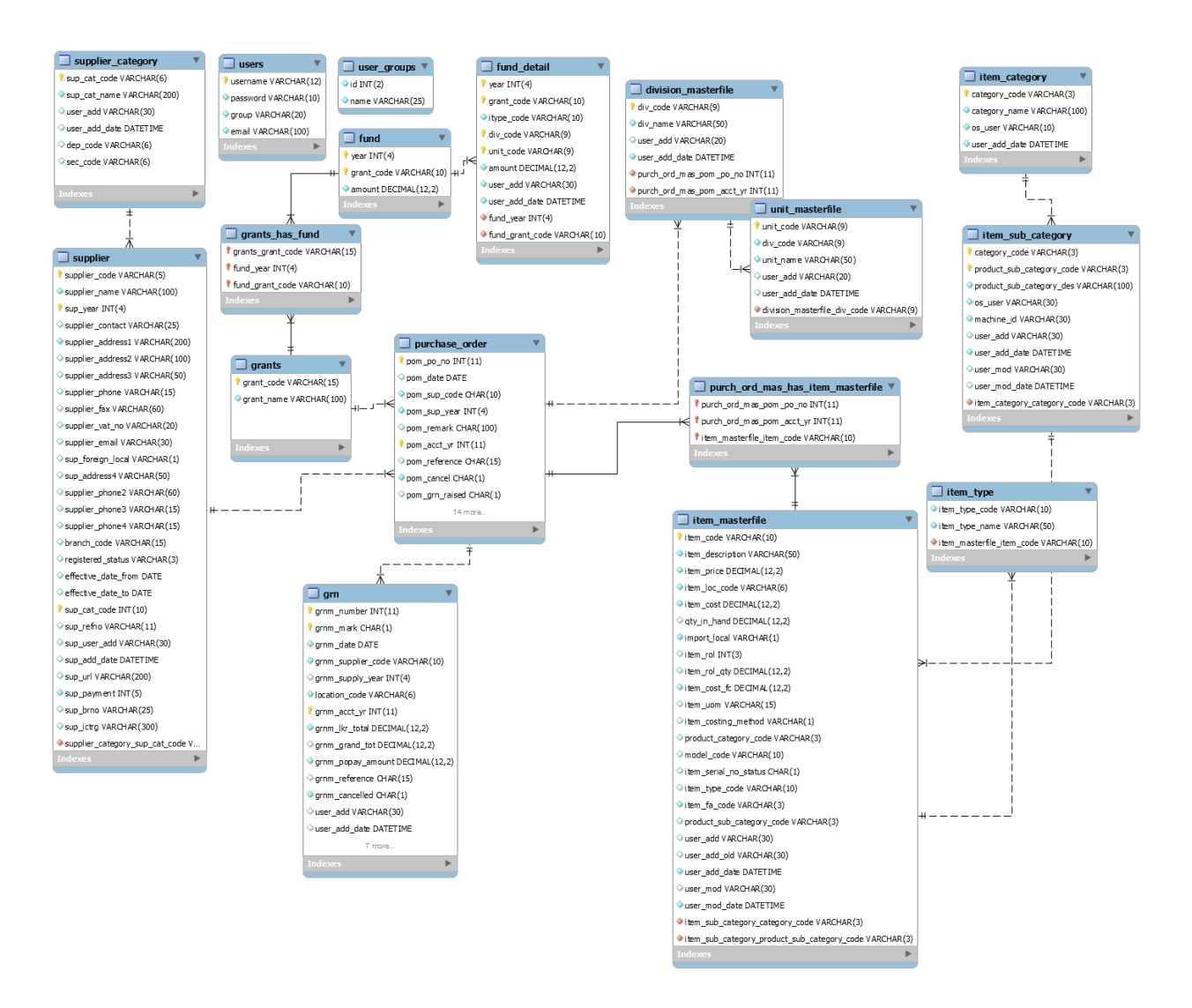

*Figure 3.3.2: Database design*

#### <span id="page-25-1"></span><span id="page-25-0"></span>3.3.3 Prototyping

In software development, a prototype is a rudimentary working model of a product or information system, usually built for demonstration purposes or as part of the development process. In the systems development life cycle (SDLC) Prototyping Model, a basic version of the system is built, tested, and then reworked as necessary until an acceptable prototype is finally achieved from which the complete system or product can be developed [7].

A prototype was developed and shown to the users where they provided comments and feedbacks, which were used to re-analyze, re-design, and re-implement a new version of prototype that provided a few more features. Figure 3.3.3 shows this process.

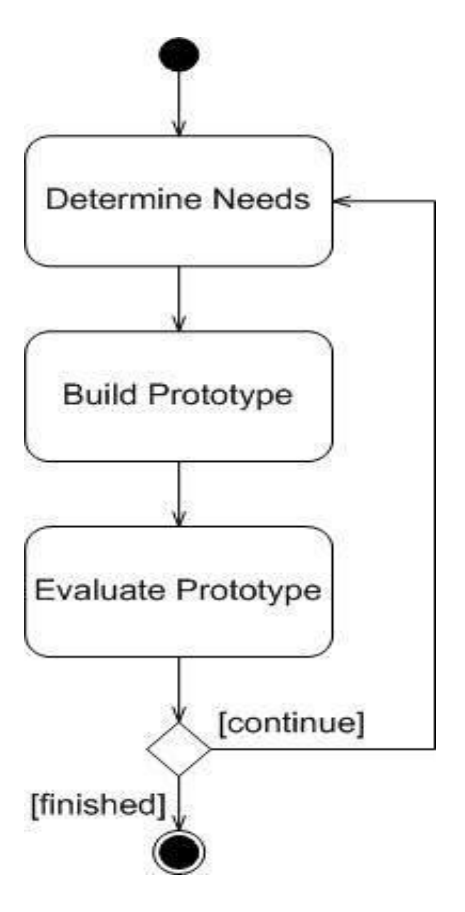

*Figure 3.3.3: Prototyping process for IMS*

<span id="page-26-0"></span>Following are some interfaces from the prototype developed.

Figure 3.3.4 shows the category registration user interface. This generates the category code automatically and allows the user to give a preferred category name.

| D.F<br><b>UCSC</b>             |      |      |       |      | Inventory | Supplier | Purchase | Administration | Reports |  |  |
|--------------------------------|------|------|-------|------|-----------|----------|----------|----------------|---------|--|--|
|                                |      |      |       |      |           |          |          |                |         |  |  |
| Ex : OXX<br>Main Category Code |      |      |       |      |           |          |          |                |         |  |  |
| <b>Aain Category Name</b>      |      |      |       |      |           |          |          |                |         |  |  |
| Add                            | Find | Edit | Clear | Exit |           |          |          |                |         |  |  |
|                                |      |      |       |      |           |          |          |                |         |  |  |
|                                |      |      |       |      |           |          |          |                |         |  |  |
|                                |      |      |       |      |           |          |          |                |         |  |  |
|                                |      |      |       |      |           |          |          |                |         |  |  |
|                                |      |      |       |      |           |          |          |                |         |  |  |
|                                |      |      |       |      |           |          |          |                |         |  |  |

<span id="page-26-1"></span>*Figure 3.3.4: Category registration user interface*

Figure 3.3.5 shows the item registration user interface. Whenever a new item should be purchased, it can be added to the inventory registry through this interface.

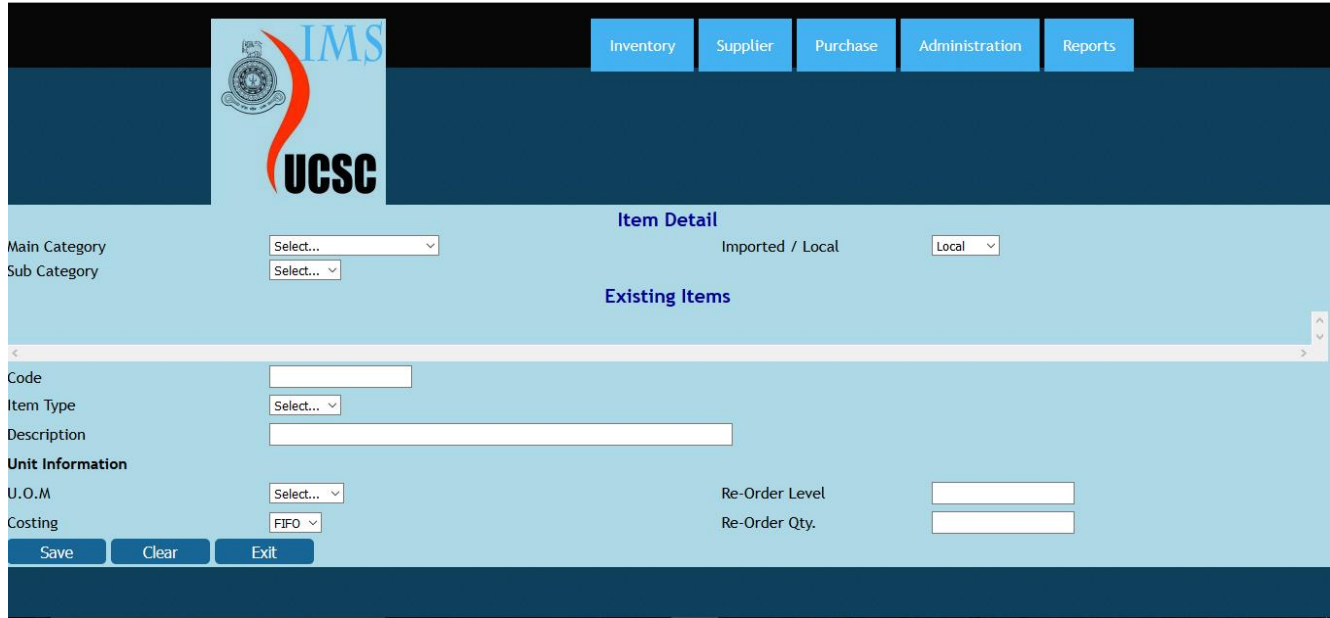

*Figure 3.3.5: Item registration user interface*

#### <span id="page-27-1"></span><span id="page-27-0"></span>3.3.4 Design and Modeling Tools

#### 3.3.4.1 Importance of Design Phase

Designing phase usually involves problem solving and planning up solution for software. The output of this phase will consist of the specification, which describes both WHAT (system will do) and HOW (it will work) [8].

The design phase of IMS starts with requirement gathering from the UCSC supplies division and maps the requirements into design. The design defines the components, their behaviors and user interfaces. The design documentation puts forward a plan to implement the identified requirements. A good design has several key factors.

- Accuracy the extent to which a program's outputs are sufficiently precise to satisfy their intended use [9].
- Reliability Once a software system is functioning, as specified, and delivered the reliability characteristic defines the capability of the system to maintain its service provision under defined conditions for defined periods of time. One aspect of this characteristic is fault tolerance that is the ability of a system to withstand component failure [10].
- Usability the degree to which the software is able to be used.
- Interoperability the ability of the software to exchange and make use of information.
- Security an idea implemented to protect software against potential risks so that the software continues to function correctly under such condition.
- Maintainability ease of updating the software to satisfy new requirements after it has been developed.
- Efficiency the ratio of the useful work performed by the system to the resources needed.

#### 3.3.4.2 Design Techniques

#### **Unified Modeling Language (UML)**

Unified Modeling language (UML) is a standardized modeling language enabling developers to specify, visualize, construct and document artifacts of a software system. Thus, UML makes these artifacts scalable, secure and robust in execution. UML is an important aspect involved in object-oriented software development. It uses graphic notation to create visual models of software systems [11]. In this study, UML was used to model most if not all of the diagrams needed in the system development process, including use cases, class diagrams, activity diagrams, entity-relationship diagrams, and the conceptual data model. All these diagrams were designed using the Smart Draw 2016 tool.

#### **Software requirements**

- Linux server with LAMP enabled
- Apache server 2.4.9
- $\bullet$  PHP 5.5.12
- MySQL 5.6.17

#### **Programming language**

PHP - an HTML-embedded script language that assists in developing dynamic pages. It is used to connect the user interfaces to the database, create forms, user interfaces, sessions to store user information, etc.

#### **Database Management System**

MySQL - a free open source relational database management system. It can run on many operating systems. It is also easy to use, fast, and is scalable and hence accommodates large amounts of data thus providing high level security for the stored information.

#### **Hardware**

2.0+ GHzs processor, 8 GB system RAM, and 16 GB free hard drive space.

#### <span id="page-29-0"></span>3.3.5 Development Process

#### 3.3.5.1 System Planning

This is an over view of the intended IMS, identifying the need and determined scope of the entire project, work plan and scope specification determined.

#### 3.3.5.2 System Analysis

During this phase, requirements were gathered and analyzed. Models were built which would be used at the design phase and these models include the process flows at UCSC, use-case diagrams, conceptual data model, and functional and non-functional requirements. Given below in Figure 3.3.6 is the process flow in the inventory controlling in UCSC.

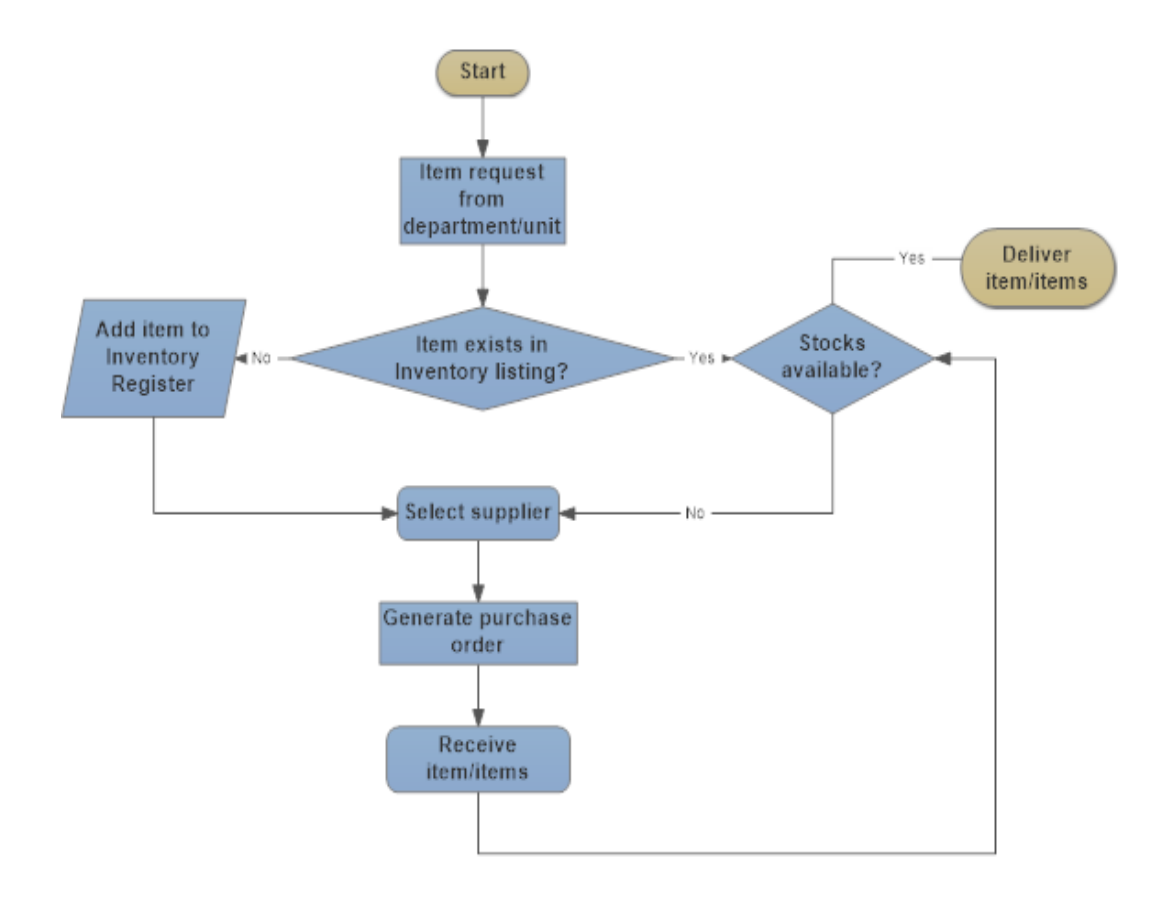

<span id="page-29-1"></span>*Figure 3.3.6 : Flow chart of inventory management in UCSC*

#### **Conceptual Data Model**

The conceptual data model shows the relationships between the proposed entities. Figure 3.3.7 shows the conceptual data model in IMS.

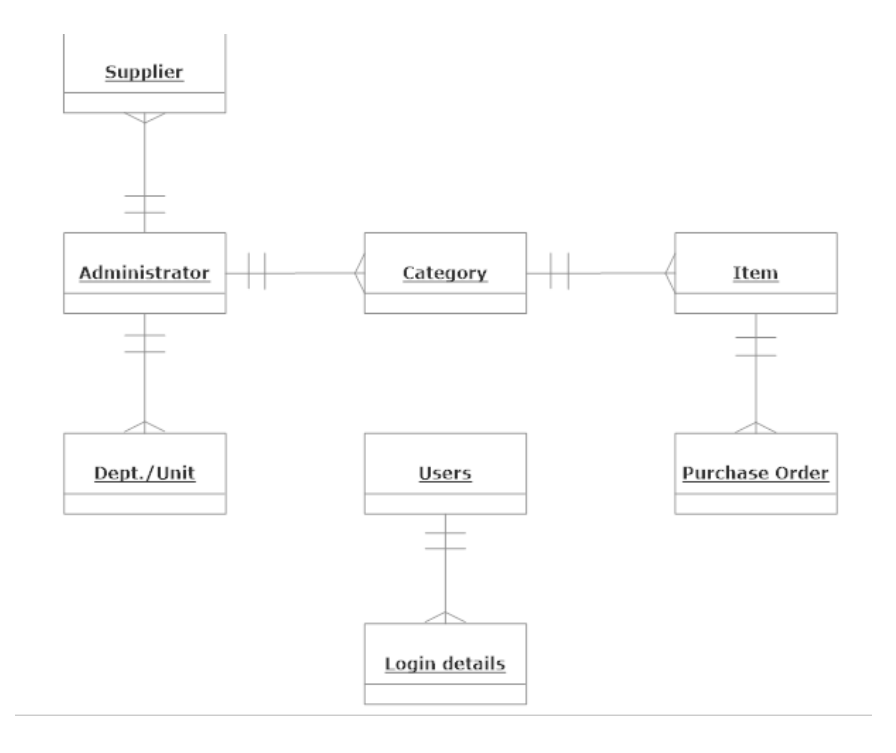

*Figure 3.3.7: Conceptual Data Model for IMS*

#### <span id="page-30-0"></span>3.3.5.3 System Design

This phase includes selecting the preferred database software and building the design, and later the actual designing of the system using inputs from the analysis phase. This provides inputs for the implementation phase of the system and includes functional design, entity relationship diagram, logical design of the database, physical design of the database, user interface designs, systems architecture, network model and the program design.

#### 3.3.5.4 System Implementation

This is the final phase in the project life cycle. Conversion of the system design into the actual system takes place, developing interfaces and programming using selected software and linking to the database. The system was then tested, planned for the installation and user training is organize for users on how to use the system. Documents such as user manual were compiled at this phase.

#### <span id="page-31-0"></span>3.4 Summary

The aim of this chapter was to explain the methods used in both research and development in the designing and implementation of an automated inventory management system for UCSC supplies division. Also an overview of the next phases is provided along with the deliverables and a detailed schedule for the IMS development.

## **CHAPTER 4**

**IMPLEMENTATION**

### <span id="page-33-0"></span>Chapter 4: Implementation

#### <span id="page-33-1"></span>4.1 Introduction

This chapter describes the steps carried out in the implementation phase of IMS. It includes details about overall implementation of the proposed system, its key features, their intended usage, the selection of tools for the implementation and justifications for selecting those tools. This chapter also includes several parts of the codes used in the system development.

#### <span id="page-33-2"></span>4.2 Importance of System Implementation

The purpose of the implementation is to deploy and enable operations of the new information system in the actual environment. During this phase, physical system specifications are transformed into a working and reliable system and the work is documented to assist current and future system users. Design specifications are translated into codes, database is created and user interfaces are created to interact with the system users. Successful completion of the implementation phase should comprise system deployment and training on the system.

#### <span id="page-33-3"></span>4.3 Implementation Methodology

Agile methods or Agile processes generally promote a disciplined project management process that encourages frequent inspection and adaptation, a leadership philosophy that encourages teamwork, self-organization and accountability, a set of engineering best practices intended to allow for rapid delivery of high-quality software, and a business approach that aligns development with customer needs and company goals [12]. Agile implementation methodology was found to be very much suitable for this system due to the fact that it can be used to develop a working version that the client also can involve from beginning. It was easy to develop user interfaces in a way that is simple and user friendly as well as to meet the exact user requirements with minimal documentation.

#### <span id="page-33-4"></span>4.4 Introduction to IMS

IMS is a GUI based application. The chapter presents the reader with the overall implementation of the proposed system, its major components, their intended usage, the selection of tools for the implementation and justifications for selecting those tools.

#### <span id="page-33-5"></span>4.5 Development Environment

Selecting the most suitable development tools for a software system is very essential for its successful implementation. Below discussed is the selection of the programming language, database system and other tools which are used to develop the system effectively.

#### <span id="page-34-0"></span>4.5.1 Hardware and Software Environment

Table 4.5.1 shows the hardware and software configuration for development environment.

| Hardware Configuration             | Software Configuration |
|------------------------------------|------------------------|
| 2.30GHz Intel Processor            | Apache Web Server      |
| 1GB RAM                            | PHPMyAdmin             |
| 2GB free hard disk drive space     | $MySQL 5 +$            |
| 1024 x 786 Compliant color monitor | PHP $5+$               |
|                                    | $Notepad++$            |
|                                    | Adobe Photoshop        |

*Table 4.5.1:Hardware and Software Environment*

<span id="page-34-2"></span>Table 4.5.2 shows the web server hardware and software configurations.

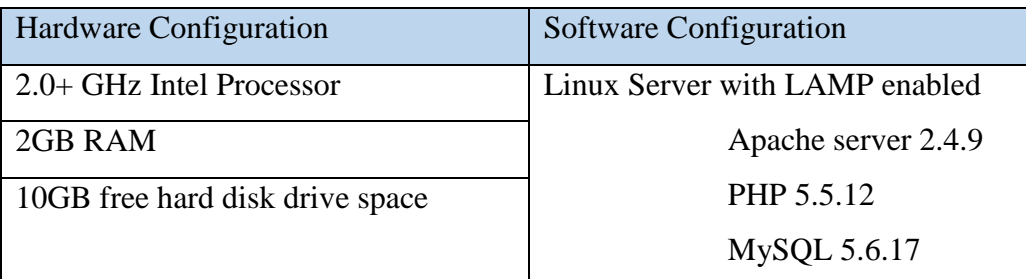

*Table 4.5.2:Web server configurations*

<span id="page-34-3"></span>Table 4.5.3 shows the client machine's hardware and software configurations.

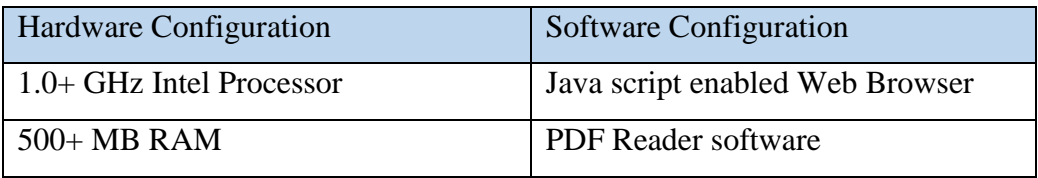

*Table 4.5.3:Client machine configurations*

#### <span id="page-34-4"></span><span id="page-34-1"></span>4.5.2 Development Tools

Adobe Photoshop was used to design the logos and other imagery items.

Notepad++ is a free source code editor which supports several programming languages running under the MS Windows environment [13], like HTML, CSS and scripting languages like PHP, JavaScript. This tool was used to code and develop the system.

#### <span id="page-35-0"></span>4.6 Software

As per the client's request was to provide a stable economical solution, open source software were used as much as possible. Implementation was done using PHP and MySQL server technologies.

PHP - (recursive acronym for *PHP: Hypertext Preprocessor*) is a widely-used open source general-purpose scripting language that is especially suited for web development and can be embedded into HTML[14]. It is a server side, user interactive, programming language, works nearly in on all platforms. It can be programmed with various databases such as MySQL, SQL, Oracle, MS SQL etc.

JavaScript - is a scripting language which enables programmatic access to computational objects within a host environment. It is mostly used to implement dynamic web sites.

My SQL - is a reliable open source RDBMS which is used for many web based and standalone software systems. MySQL was selected as the database for IMS to store data used within the processes.

Apache - is an open source HTTP web server which is most widely used in the internet. It is a powerful web server program on many system platforms, with many features, therefore it is a reliable and efficient solution for the system as the web server.

#### <span id="page-35-1"></span>4.7 Database Implementation

WAMP server was used in implementation of the database. Managing and handling data in the database were done using SQL queries.

The following figures, Figure 4.7.1 and Figure 4.7.2, include the database queries used to create database for IMS.

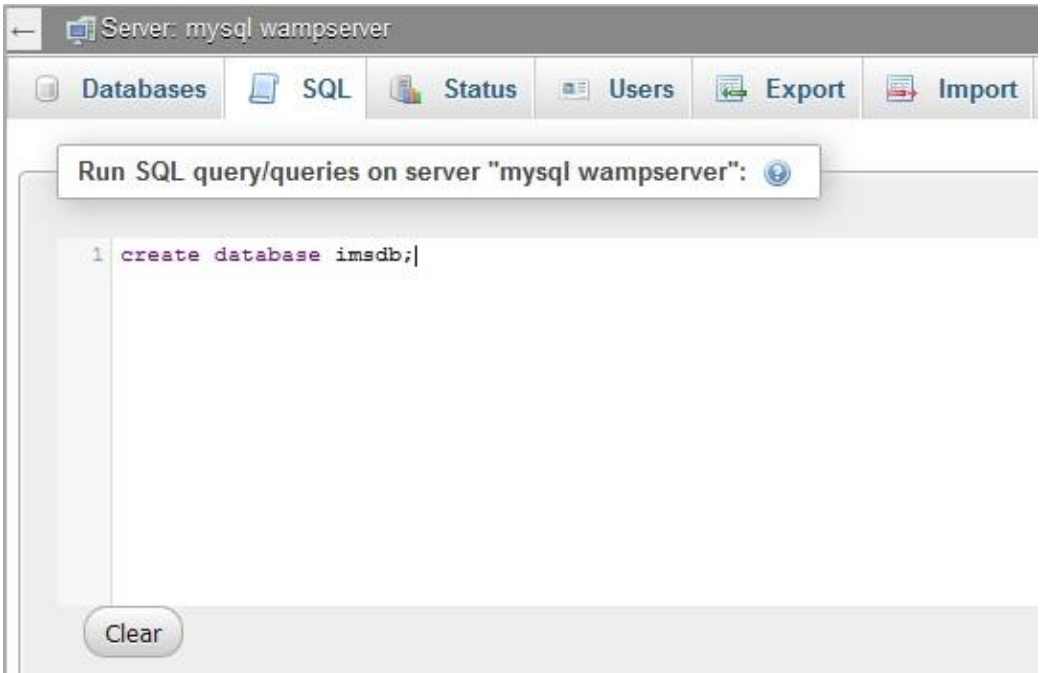

*Figure 4.7.1: Creating the database*

<span id="page-36-1"></span>

|                    |                  |                                                    | Run SQL query/queries on database imsdb: @                                                         |  |  |
|--------------------|------------------|----------------------------------------------------|----------------------------------------------------------------------------------------------------|--|--|
| on on all co no i- | $\mathfrak{p}$ ; | create table 'fund2' (<br>'year' int (4) not null, | 'grant_code' varchar(10) not null,<br>'amount' decimal(12,2),<br>PRIMARY KEY('year', 'grant_code') |  |  |
|                    |                  |                                                    |                                                                                                    |  |  |

*Figure 4.7.2: Creating a table*

### <span id="page-36-2"></span><span id="page-36-0"></span>4.8 Code Segments

Figure 4.8.1 shows the code segment of user login interface, displaying the PHP code used for communicating with the database and html code used for creating the outline of the user login interface.

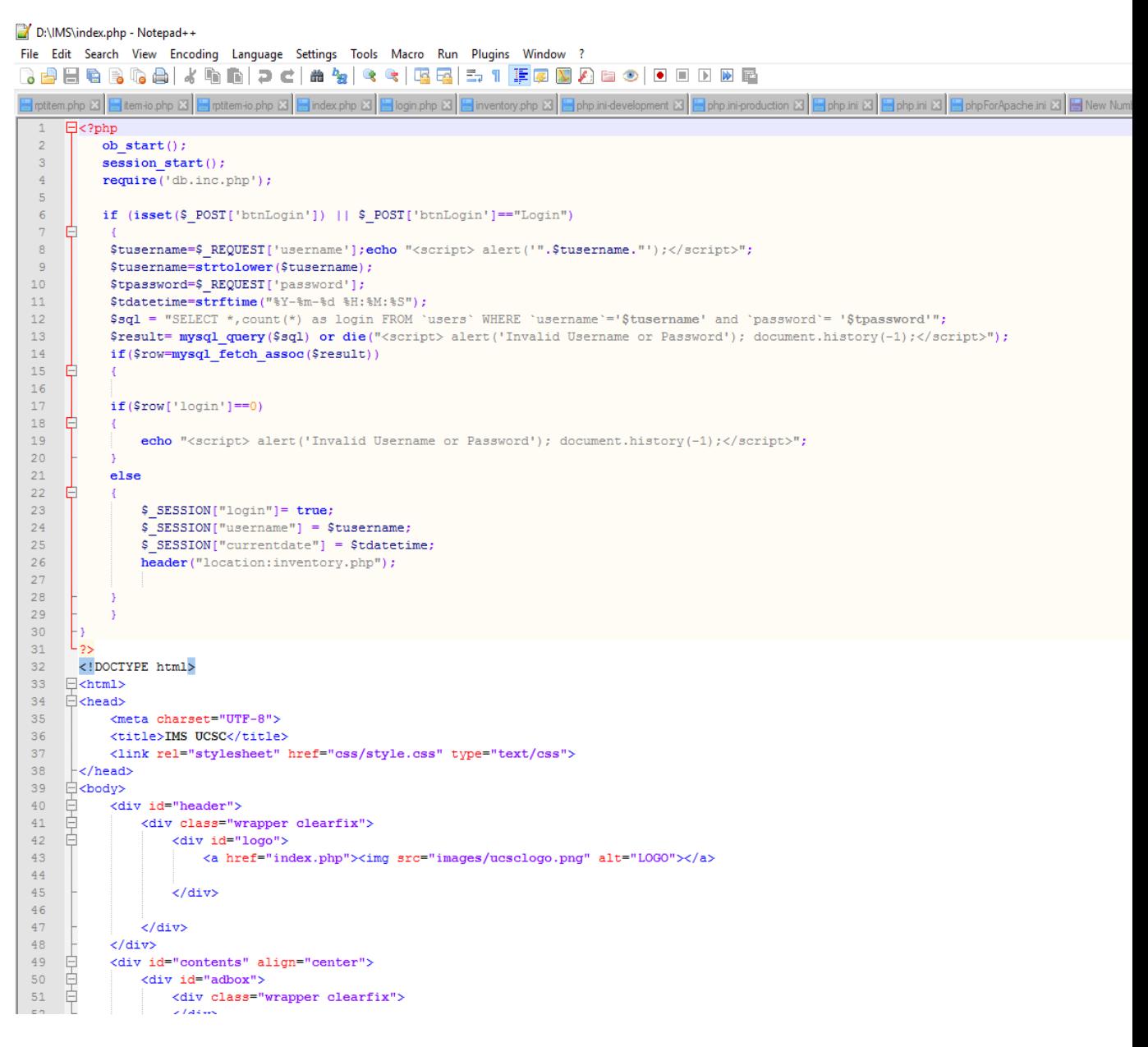

*Figure 4.8.1: Coding of user login interface*

<span id="page-37-0"></span>Figure 4.8.2 shows the code segment of inventory registration interface, displaying the PHP code used for saving a new item in the database and a part of html code used for creating the outline of the user interface.

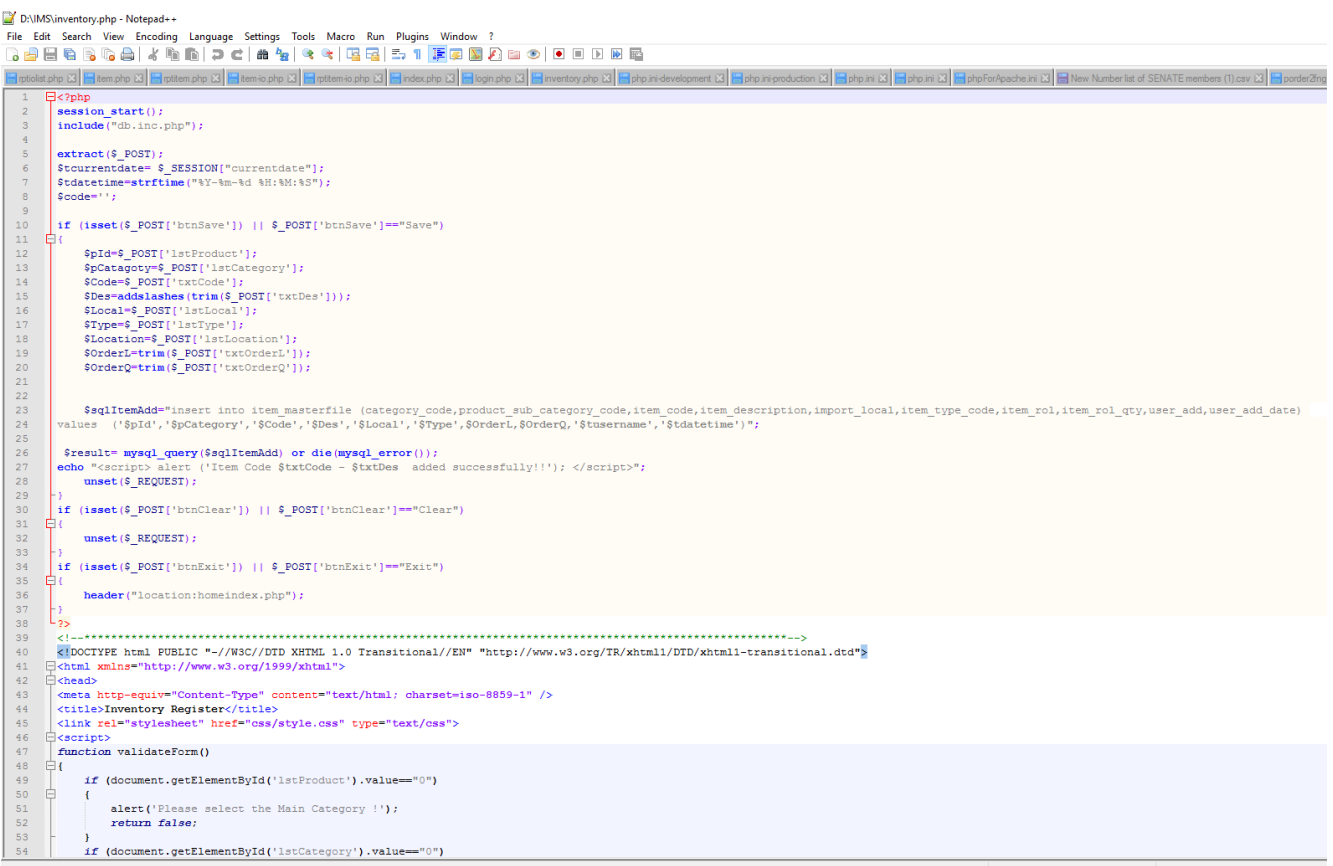

### D:\IMS\inventory.php - Notepad++<br>File Edit Search View Encoding

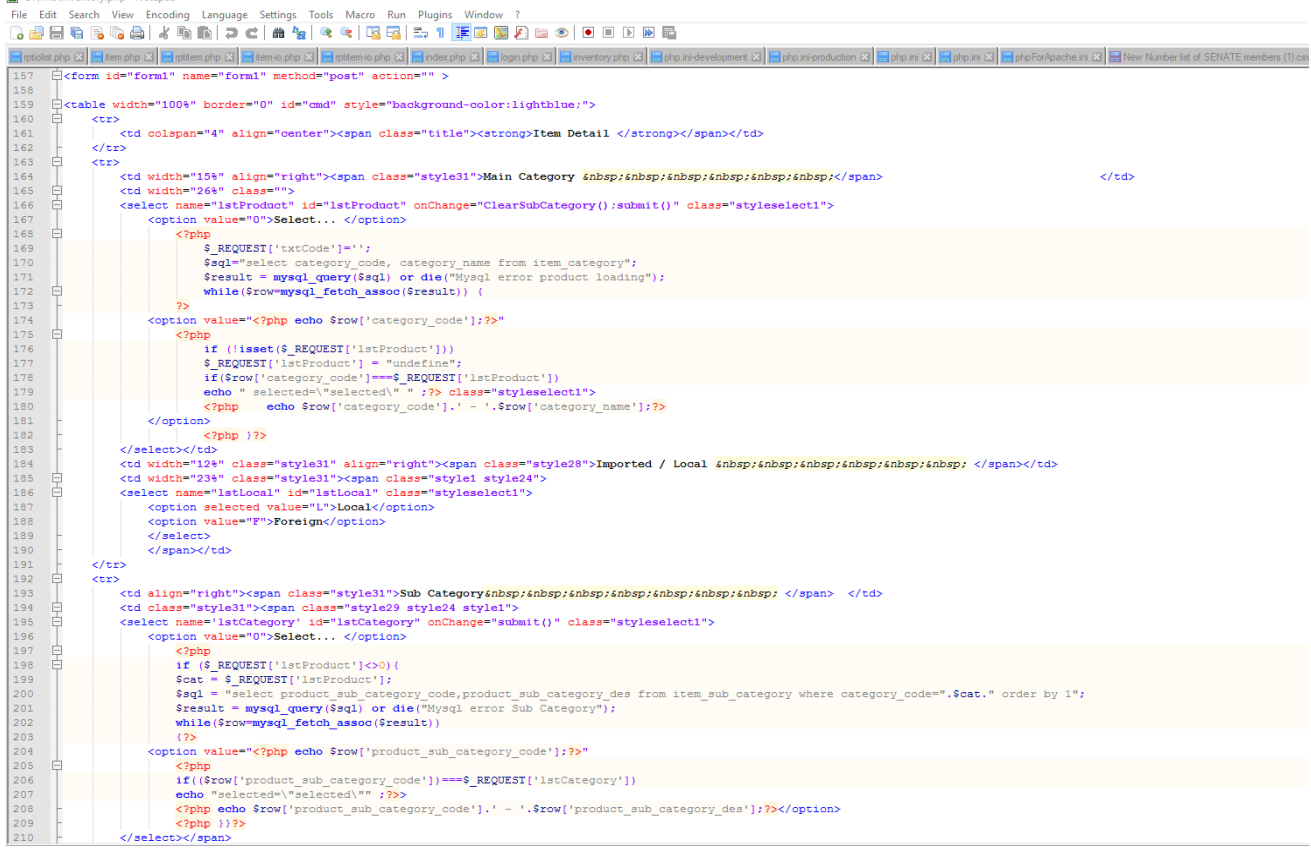

<span id="page-38-0"></span>*Figure 4.8.2: Coding for Inventory Registration*

#### <span id="page-39-0"></span>4.9 User Interfaces

Some interfaces of IMS are listed below. Rest of the interfaces are shown under the user manual in Appendix B.

Figure 4.9.1 shows the user login interface. The user has to enter a valid username and password in relevant fields to access the system.

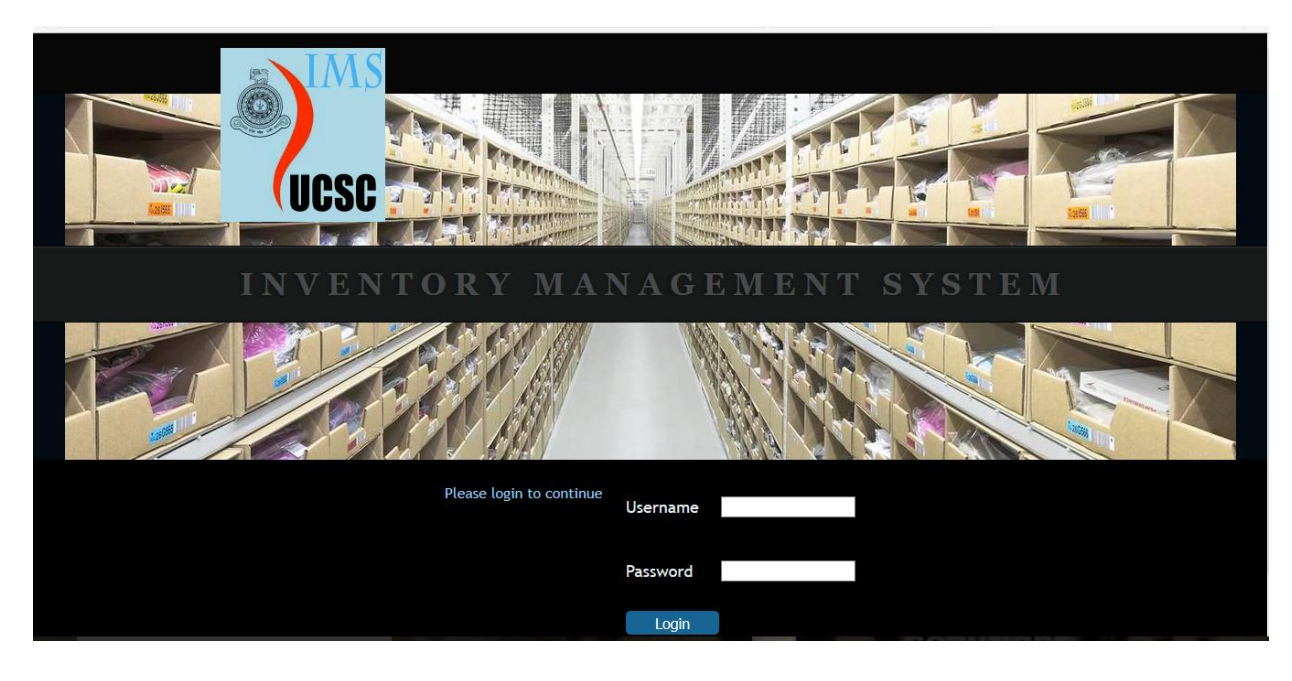

*Figure 4.9.1: User login*

<span id="page-39-1"></span>Figure 4.9.2 shows the inventory registration interface. The user should select the relevant category and sub category. This will display the existing items of the same sub category to make sure that the item is not listed before. Item code is then automatically generated. Then the user should enter other details of the new item and save the item.

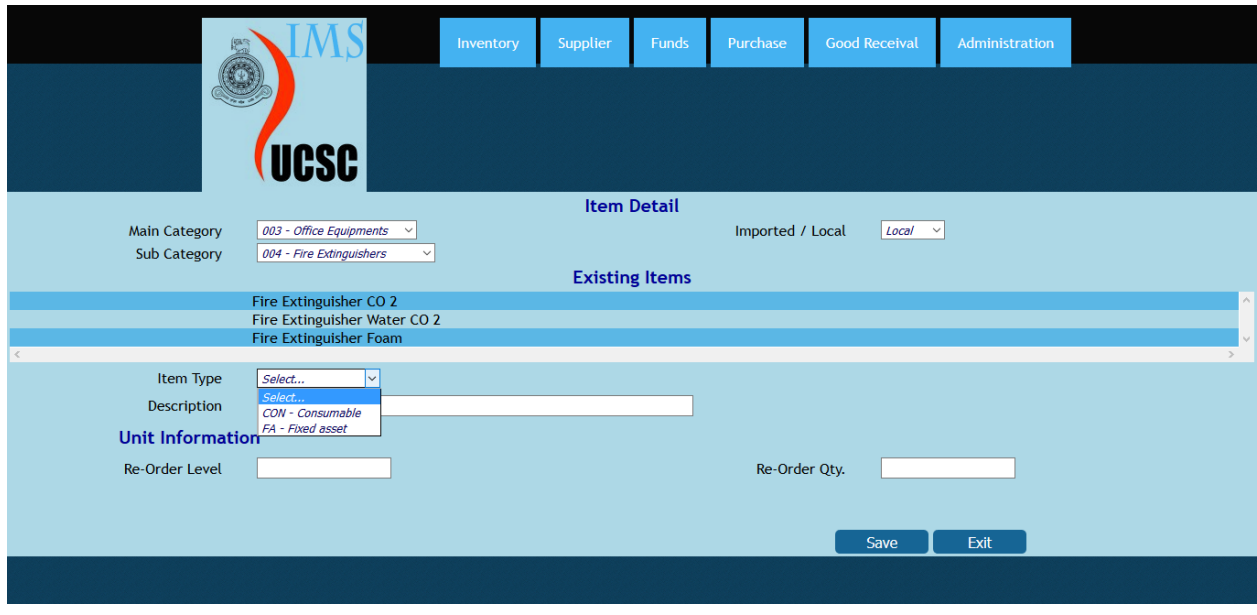

*Figure 4.9.2: Inventory registration*

<span id="page-40-1"></span>Figure 4.9.3 shows the supplier registration interface. The user can put a single supplier into one or more supplier categories regarding the types of goods supplied by them. Then the user should insert the details of the supplier such as name, address, contact etc.

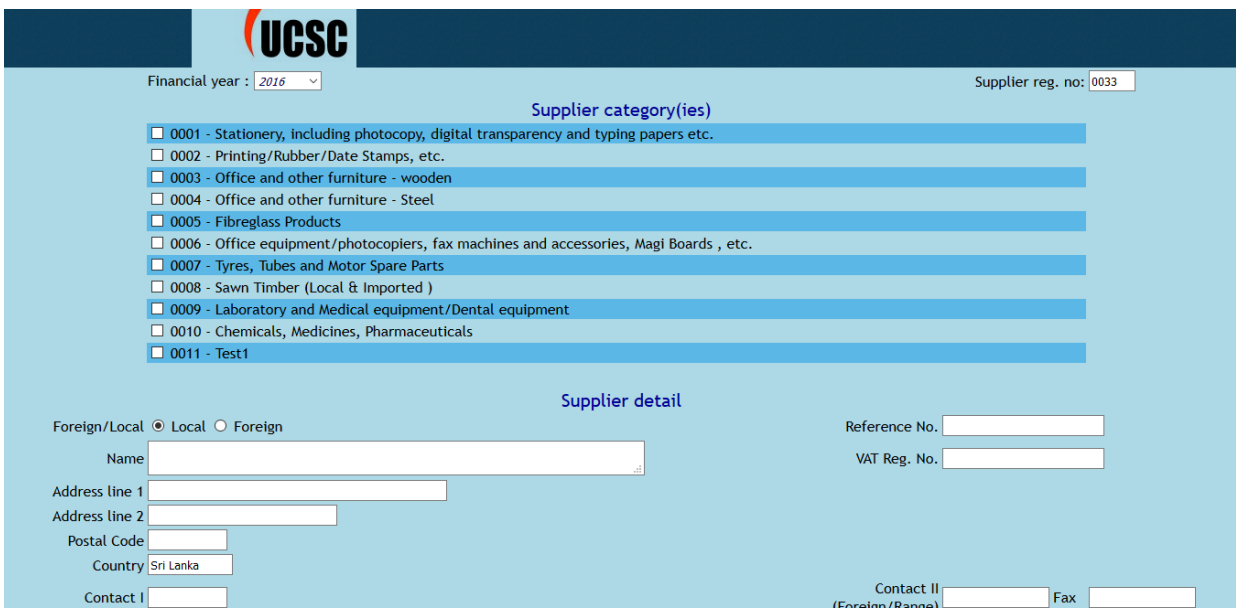

*Figure 4.9.3: Supplier registration*

#### <span id="page-40-2"></span><span id="page-40-0"></span>4.10 Network Implementation

The client server network implementation utilized in the system is shown in Figure 4.10.1.

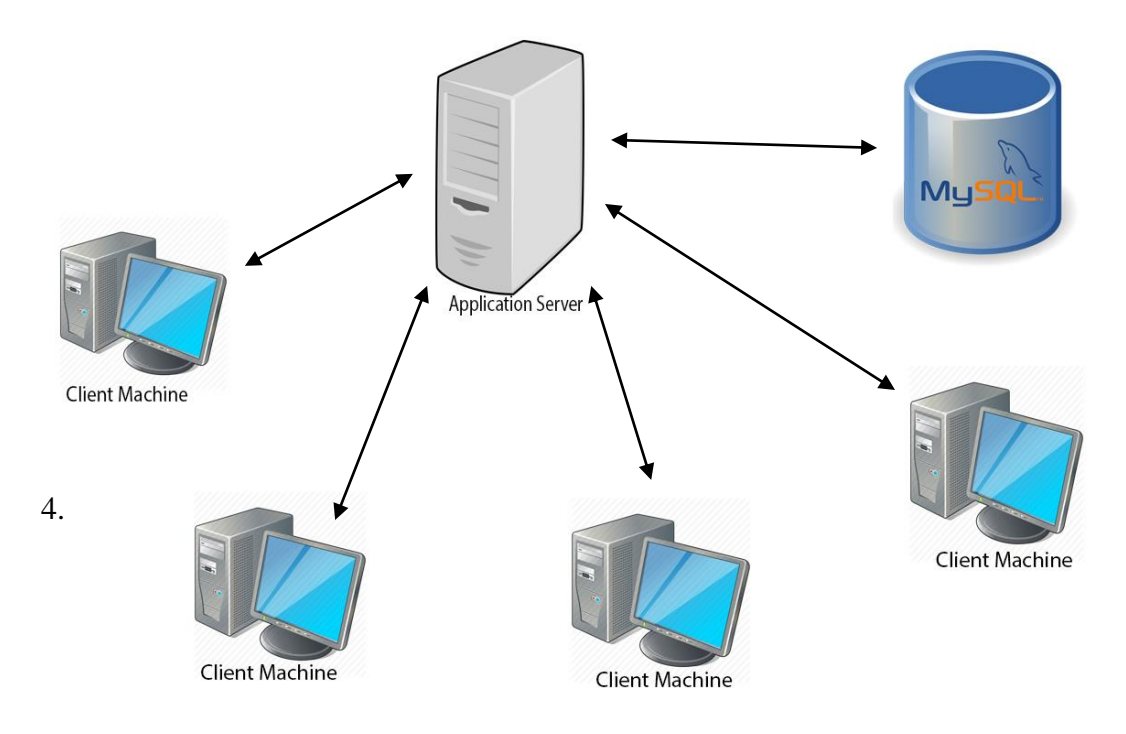

*Figure 4.10.1: Network implementation*

#### <span id="page-41-0"></span>4.11 Summary

Implementation is a critical stage of the process, which is done in a well-organized and a structured manner, considering all hardware and software requirements. Agile methodology was used to get continuous user involvement from the beginning and to complete the system development rapidly. PHP was mainly considered as the programming language since it is more familiar with the developer.

## **CHAPTER 5**

### **TESTING AND EVALUATION**

### <span id="page-43-0"></span>Chapter 5: Testing and Evaluation

#### <span id="page-43-1"></span>5.1 Introduction

Testing is the process of validating and verifying a system. The system or its components are compared against requirements and specifications through testing. Evaluation of test results combines with assessing progress of design, performance, supportability, etc. This chapter discusses how a comprehensive evaluation was carried out to assess the degree of success associated with the project. The chapter focuses on giving the reader an idea of the importance of evaluation, user evaluation approach and defining a set of evaluation criteria. Afterwards, the chapter will step into selection of target audience for testing and discussion of the evaluation results obtained.

#### <span id="page-43-2"></span>5.2 Testing Strategy

Manual testing was used to test IMS, without using any test automation tool. Testing was performed for different levels such as unit testing, integration testing, system testing, and user acceptance testing. Following figure, Figure 5.2.1 displays the hierarchy of testing methodology used.

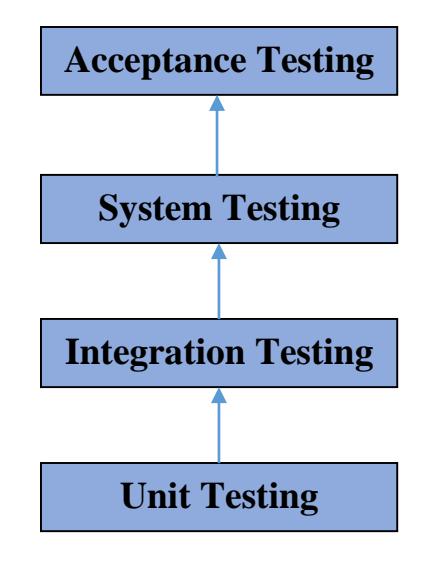

*Figure 5.2.1: Testing methodology*

#### <span id="page-43-3"></span>5.2.1 Unit Testing

Unit Testing is a level of software testing where individual units/ components of a software are tested. The purpose is to validate that each unit of the software performs as designed[15]. Unit testing is performed under white box testing methodology.

#### <span id="page-44-0"></span>5.2.2 Integration Testing

In integration testing, individual units are combined and tested as a group, to expose faults in the interaction between integrated units. The relevant definition of 'unit' decides the methodology to be any of black box testing, white box testing, and gray box testing.

#### <span id="page-44-1"></span>5.2.3 System Testing

System Testing is a level of the software testing where a complete and integrated software is tested. The purpose of this test is to evaluate the system's compliance with the specified requirements. Usually, black box testing method is used[16].

#### <span id="page-44-2"></span>5.2.4 Acceptance Testing

In acceptance testing stage, system is tested for acceptability, to evaluate the system's compliance with the identified business requirements and assess whether it is acceptable for delivery to the client. Black box testing method is used in this phase.

#### <span id="page-44-3"></span>5.3 Test Plan

A test plan is a document which states the testing scope and process. It contains the functionalities to be tested, testing procedures, test data and the expected result. Following Table 5.3.1 describes the structure which was followed in testing the system.

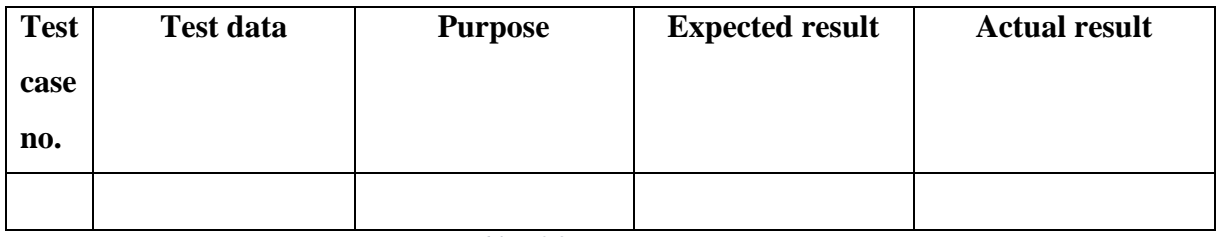

*Table 5.3.2: Test case structure*

<span id="page-44-5"></span>A test plan was designed to meet all the requirements stated in the software requirement specification, covering all important aspects of tests that will be conducted on the IMS. The relevant test plan is shown in Appendix A.

#### <span id="page-44-4"></span>5.4 Test Cases

Some of the test cases that are used to test the system are listed below.

Table 5.4.1 displays the test cases used for a user sign in. Several test cases try different entries of data fields.

| <b>Test</b>      | <b>Test data</b>   | <b>Purpose</b>     | <b>Expected result</b> | <b>Actual result</b> |  |  |
|------------------|--------------------|--------------------|------------------------|----------------------|--|--|
| case             |                    |                    |                        |                      |  |  |
| no.              |                    |                    |                        |                      |  |  |
| 1.               | Enter a wrong      | Test username      | Display error          | Display error        |  |  |
|                  | username           |                    | message. User not      | message. User not    |  |  |
|                  |                    |                    | logged in.             | logged in.           |  |  |
| 2.               | Enter a wrong      | Test password      | Display error          | Display error        |  |  |
|                  | password           |                    | message. User not      | message. User not    |  |  |
|                  |                    |                    | logged in.             | logged in.           |  |  |
| 3.               | Click login button | Test login without | Display error          | Display error        |  |  |
|                  | with empty         | an account         | message. User not      | message. User not    |  |  |
|                  | username           |                    | logged in.             | logged in.           |  |  |
| $\overline{4}$ . | Click login button | Test login without | Display error          | Display error        |  |  |
|                  | with empty         | a password         | message. User not      | message. User not    |  |  |
|                  | password           |                    | logged in.             | logged in.           |  |  |
| 5.               | Enter correct      | Test correct login | User logged in.        | User logged in.      |  |  |
|                  | username and       | to system          |                        |                      |  |  |
|                  | password           |                    |                        |                      |  |  |

*Table 5.4.2: Test cases for login panel*

<span id="page-45-0"></span>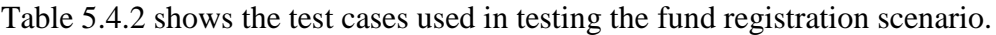

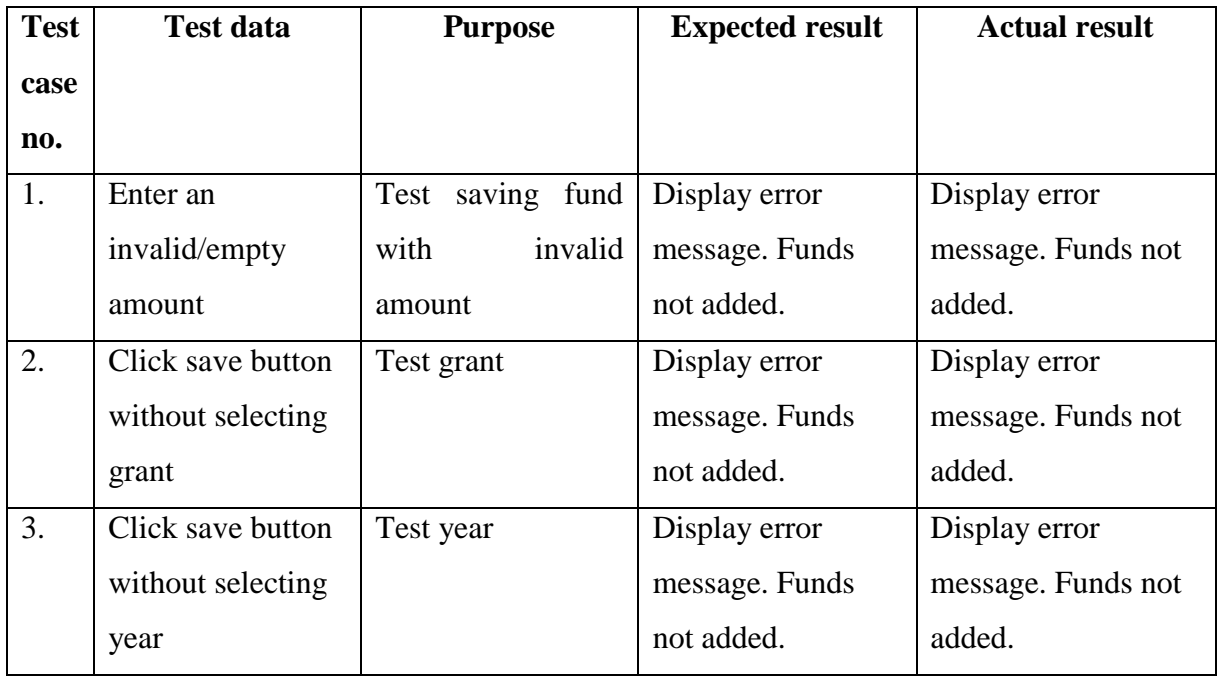

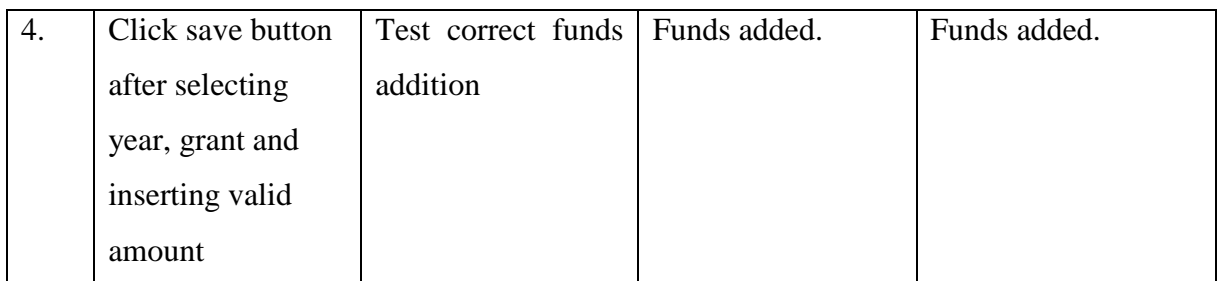

*Table 5.4.3: Test cases for adding funds*

#### <span id="page-46-3"></span><span id="page-46-0"></span>5.5 Evaluation

Evaluation is a process to assess a project's effectiveness, efficiency, user friendliness, and to understand whether it meets the user requirements or not. Assessment of information is used to provide feedback for the development process. It is the key indicator to measure the degree of success of the system development process, also paving the way to identify new user requirements.

#### <span id="page-46-1"></span>5.6 User Evaluation

After the developer performed the tests, system is finally tested by the end users. This is done using black box testing approach. After this step, the end users accepted the system with few modifications, showing that the system has been accepted with both verification and validation concepts.

#### <span id="page-46-2"></span>5.7 Summary

Testing and evaluation of the system were examined in this chapter since it is a decisive area in measuring any system's accuracy. A test plan has been defined in order to categorize and understand the important functionalities of the system that has to be tested. Test cases were organized in such a manner to cover the evaluation of all those features. Evaluation is carried out to get actual feedback from the end users of the system.

## **CHAPTER 6**

## **CONCLUSION AND FUTURE WORK**

#### <span id="page-48-0"></span>Chapter 6: Conclusion and Future Work

#### <span id="page-48-1"></span>6.1 Introduction

In this chapter the document will be concluded with a critical evaluation of the system and suggestions for any future work, including a critical discussion and assessment of results of the work carried out. It is important to note that not only failures or shortcomings are included but successes as well.

The study reveals that an inventory management system has a positive impact on the procurement performance measures in the organization. Speed and efficiency are key advantages of automated inventory management. Rather than doing a hand count of inventory, like in the manual process, taking days, the same process can be done in a matter of hours with a computerized inventory management system. Once the inventory management system is in place, administrative staff and clerks can use it to automatically generate all kinds of documents, from purchase orders to good issue notes. Unlike a manual system, in which the data is only as accurate and up to date as the last hand count, the data and reports are more timely in an automated strategy. Altogether these factors engage in reduction in errors and improving employee productivity. User satisfaction is the most favorable impact of an automated system. Comparing to the UCSC supplies division staff's experience of the manual inventory management, this new system has significantly made their task easier.

The system maintains not only the item details; can keep track of grants, suppliers, purchases, good receivals and good issues. Furthermore, this system can be used to generate day- to-day or monthly or annual reports, which are extremely helpful in decision making process.

#### <span id="page-48-2"></span>6.2 Lessons Learnt

The lessons learned throughout the lifecycle of the system represent several project knowledge areas; procurement management, risk management, integration management, quality management, time management, cost management, scope management, human resource management, and communications management.

Among those lessons, most important one was to work according to a time schedule and how to manage the time, taking the maximum use of it.

Flexibility of the design of the software, avoiding implementation of very specific operations concepts into the software, reduces rework when the concepts and requirements are changed. On the other hand clients usually try to add scope to the system. There should be an approval mechanism to changes after requirement analysis is done.

Problems with integrating different components, can be minimized by performing the testing well. It reduces debugging time in a large scale.

Constant user feedback and supervisor's comments from the very beginning of the process are very important for validation and verification.

#### <span id="page-49-0"></span>6.3 Future Improvements

This system can be considered as the first step for designing and developing a supply chain management system which is suitable for the specific procedures which has to be followed by the university supplies division.

As the system is highly flexible, users can generate more reports as and when required.

Future modifications will include online bidding, online purchasing and online registration of suppliers as per the latest requirement.

Also, inventory item issues, fixed assets would be completely maintained by the system.

Grant allocation details should be automatically mailed to the admin users. For this email configuration and servers needed to be implemented.

### References

<span id="page-50-0"></span>[1] "Inventory Management" [Online]. Available:

[http://www.investopedia.com/terms/i/inventory-management.asp.](http://www.investopedia.com/terms/i/inventory-management.asp) [Accessed 22June 2016].

[2] "Tracking Inventory" [Online]. Available: [https://www.entrepreneur.com/article/21852.](https://www.entrepreneur.com/article/21852) [Accessed 22June 2016].

[3]"It Enabled Inventory Management System" [Online]. Available: [https://www.scribd.com/doc/33349050/Web-Based-Inventory-management-System.](https://www.scribd.com/doc/33349050/Web-Based-Inventory-management-System) [Accessed 08August 2016]

[4] : Puja S.Prasad, Hitesh R.Yerekar, Parag G.Satpute, Gaurav P.Borkar, Ajinkya S. Shendre (2013,January) ERP Sales and Inventory Management System. *International Journal of Soft Computing and Engineering.*

[5]"What is Case Study?" [Online]. Available: [http://whatis.techtarget.com/definition/case](http://whatis.techtarget.com/definition/case-study)[study.](http://whatis.techtarget.com/definition/case-study) [Accessed 28August 2016].

[6] "The software development life cycle (SDLC) Overview" [Online]. Available: [http://www.tutorialspoint.com/sdlc/sdlc\\_overview.htm.](http://www.tutorialspoint.com/sdlc/sdlc_overview.htm) [Accessed 20 September 2016].

[7] "What is Prototype?" [Online]. Available:

[http://searchmanufacturingerp.techtarget.com/definition/prototype.](http://searchmanufacturingerp.techtarget.com/definition/prototype) [Accessed 20 September 2016].

[8] Mohd. Ehmer Khan , Farmeena Khan (March, 2014) Importance of Software Testing in Software Development Life Cycle : *International Journal of Computer Science*.

[9] Jennifer L. Gasston, A Quality Model for the Evaluation of Software Requirements Specifications, [CONSTRUCTING THE INFRASTRUCTURE FOR THE KNOWLEDGE](https://link.springer.com/book/10.1007/978-1-4757-4852-9)  [ECONOMY](https://link.springer.com/book/10.1007/978-1-4757-4852-9) [Online]. pp 281-291. Available: [https://link.springer.com/book/10.1007/978-1-](https://link.springer.com/book/10.1007/978-1-4757-4852-9) [4757-4852-9.](https://link.springer.com/book/10.1007/978-1-4757-4852-9) [Accessed 22 September 2016].

[10] "ISO 9126 Software Quality Characteristics " [Online]. Available: http://www.sqa.net/iso9126.html. [Accessed 22 September 2016].

[11] "Unified Modeling Language (UML)" [Online]. Available: [https://www.techopedia.com/definition/3243/unified-modeling-language-uml.](https://www.techopedia.com/definition/3243/unified-modeling-language-uml) [Accessed 22 September 2016].

[12]" What Is Agile? What Is Scrum?" [Online]. Available:

[https://www.cprime.com/resources/what-is-agile-what-is-scrum/.](https://www.cprime.com/resources/what-is-agile-what-is-scrum/) [Accessed 24 September 2016].

[13]"What is Notepad++?" [Online]. Available : [https://notepad-plus-plus.org/.](https://notepad-plus-plus.org/) [Accessed 24 September 2016].

[14] "What is PHP?" [Online]. Available : [http://php.net/manual/en/intro-whatis.php.](http://php.net/manual/en/intro-whatis.php) [Accessed 29 September 2016].

[15]"Unit Testing Fundamentals" [Online]. Available: [http://softwaretestingfundamentals.com/unit-testing/.](http://softwaretestingfundamentals.com/unit-testing/) [Accessed 13October 2016].

[16]"System Testing Fundamentals" [Online]. Available:

[http://softwaretestingfundamentals.com/system-testing/.](http://softwaretestingfundamentals.com/system-testing/) [Accessed 15October 2016].

### <span id="page-52-0"></span>Appendix A: Test Plan

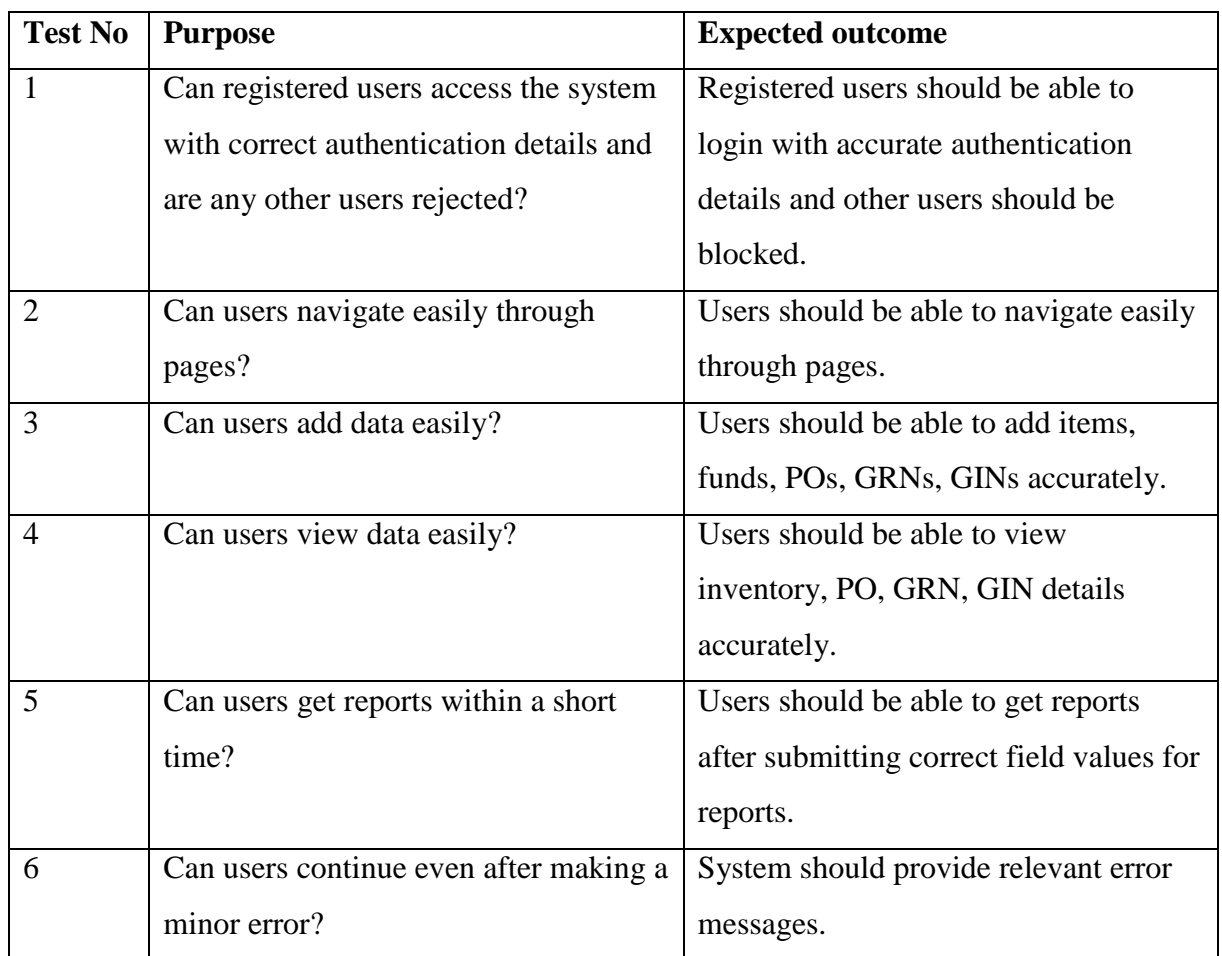

<span id="page-52-1"></span>*Table A.1: Test plan*

### <span id="page-53-0"></span>Appendix B: User Manual

#### User login

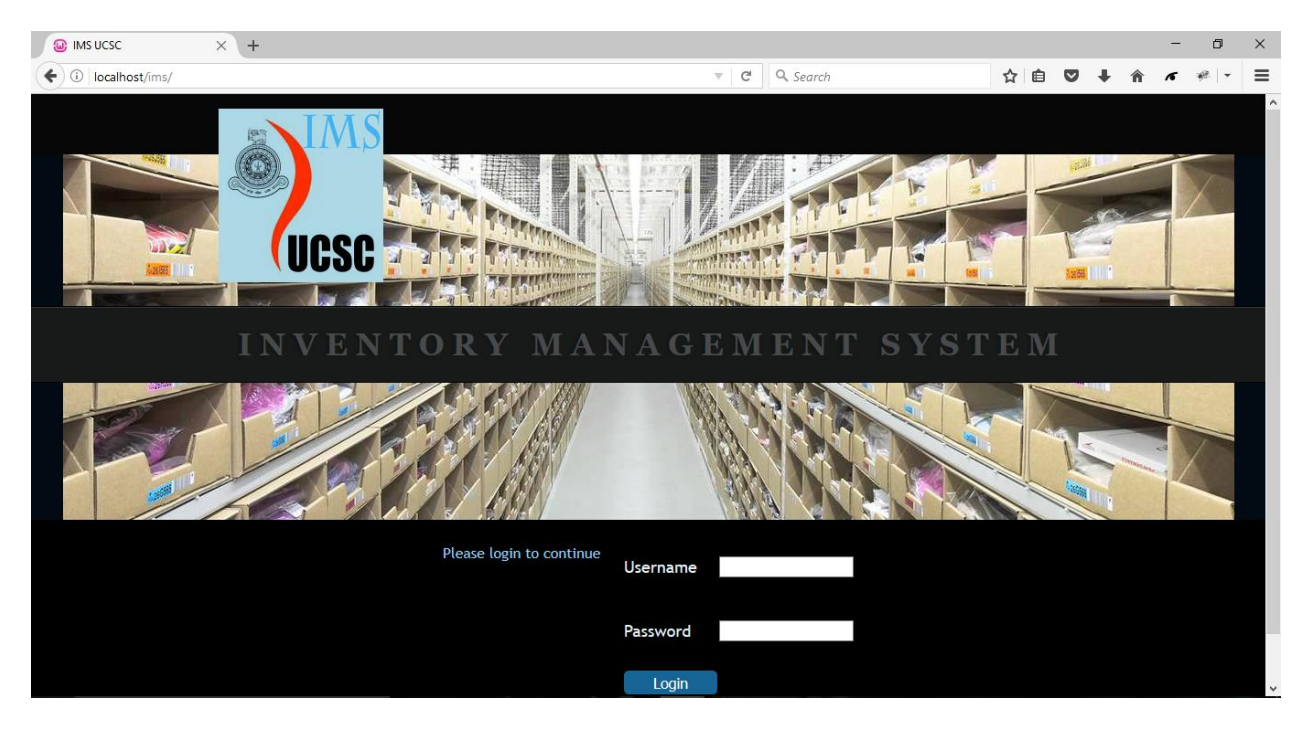

*Figure B.1: User login interface*

- <span id="page-53-1"></span>Type your username and password in the fields.
- Click Login.

#### Item category registration

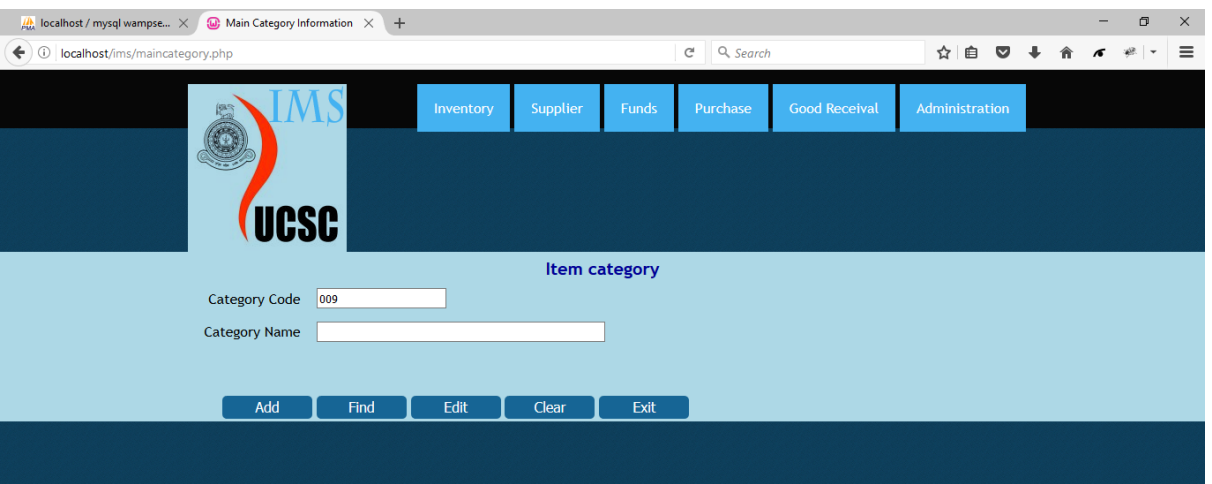

*Figure 3.2: Item category interface*

- <span id="page-54-0"></span>Under 'Inventory' tab group, click 'Category'.
- Type category name to add a new category.
- Click Add.
- To change an existing category name, type category code on 'Category Code' field.
- Click Find.
- Make changes in category name.
- Click Edit.

#### Item sub category registration

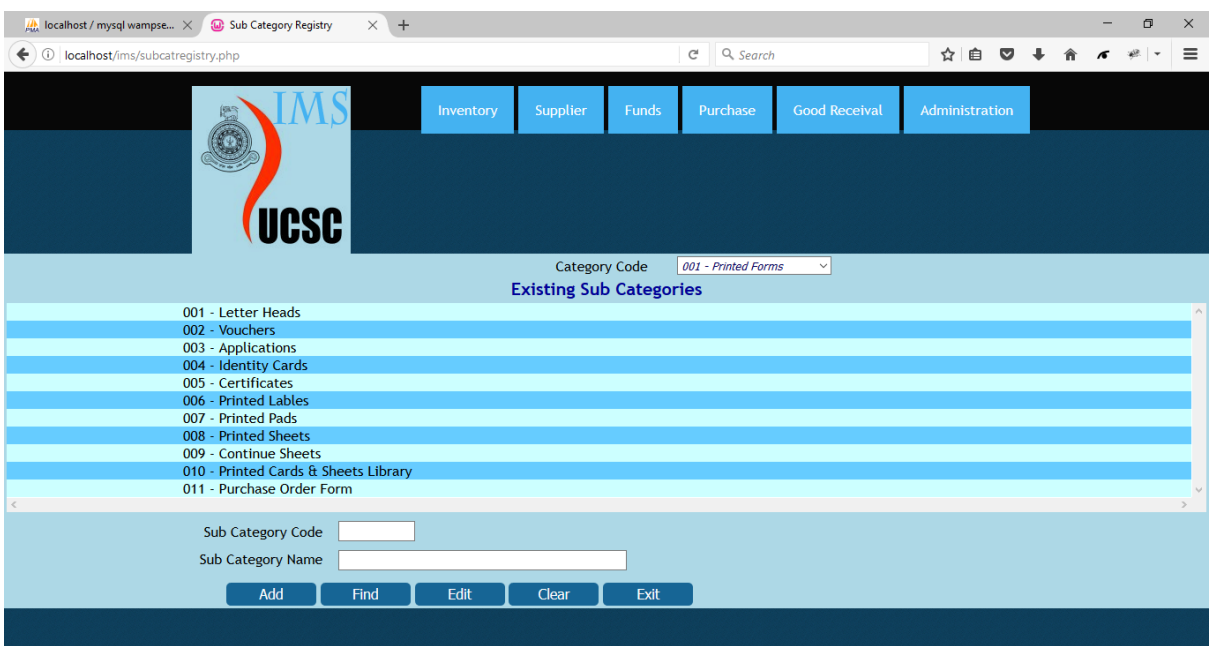

*Figure 3.3:Item sub category interface*

- <span id="page-55-0"></span>Under 'Inventory' tab group, click 'Sub Category'.
- Select category from the dropdown list. Existing sub categories under the category are displayed.
- Type new sub category code in 'Sub Category Code' field.
- Type new sub category name in 'Sub Category Name' field.
- Click Add.
- To change an existing sub category name, type sub category code on 'Sub Category Code' field.
- Click Find.
- Make changes in sub category name.
- Click Edit.

#### Inventory item registration

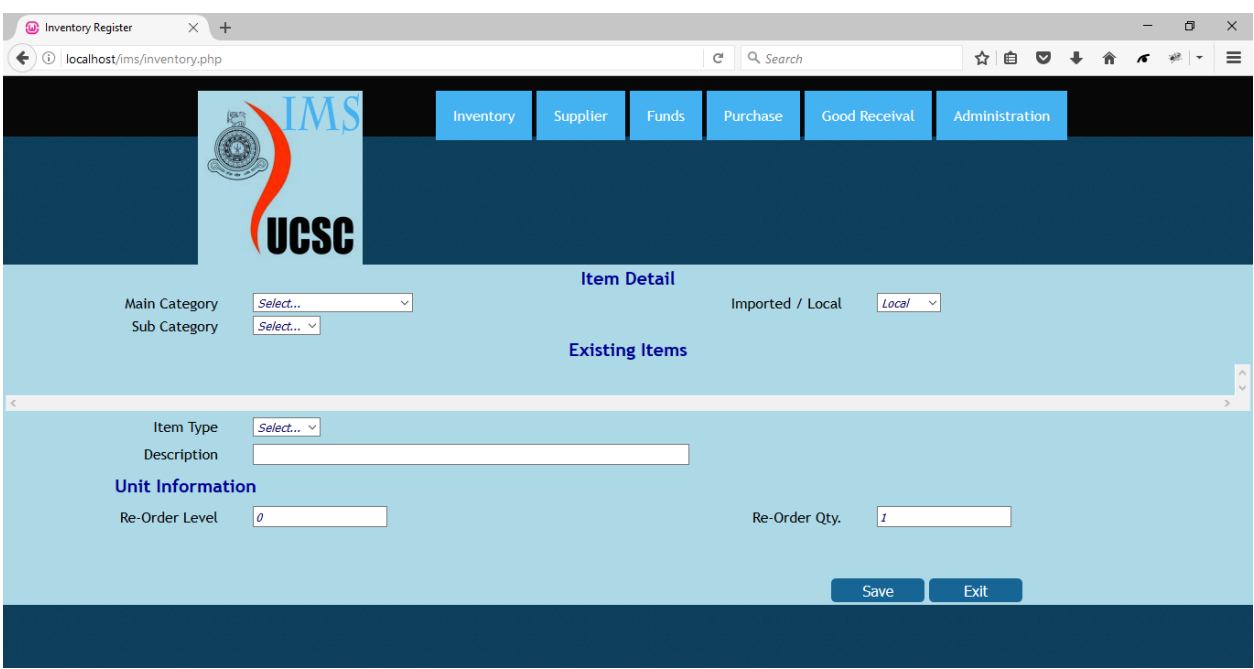

*Figure 3.4: Inventory item user interface*

- <span id="page-56-0"></span>Under 'Inventory' tab group, click 'Items'.
- Select main category and sub category for the new item from the dropdown lists 'Main Category' and 'Sub Category' respectively. Existing items of the relevant sub category will be displayed. Proceed if the item to be added does not exist under the same sub category.
- Select item type from the dropdown list 'Item Type'.
- Type the name of the new item in the 'Description' field.
- Fill in the fields re-order level and re-order quantity under unit information. Default values are set for these fields. Change the values as per need.
- Click Save.

#### Supplier category registration

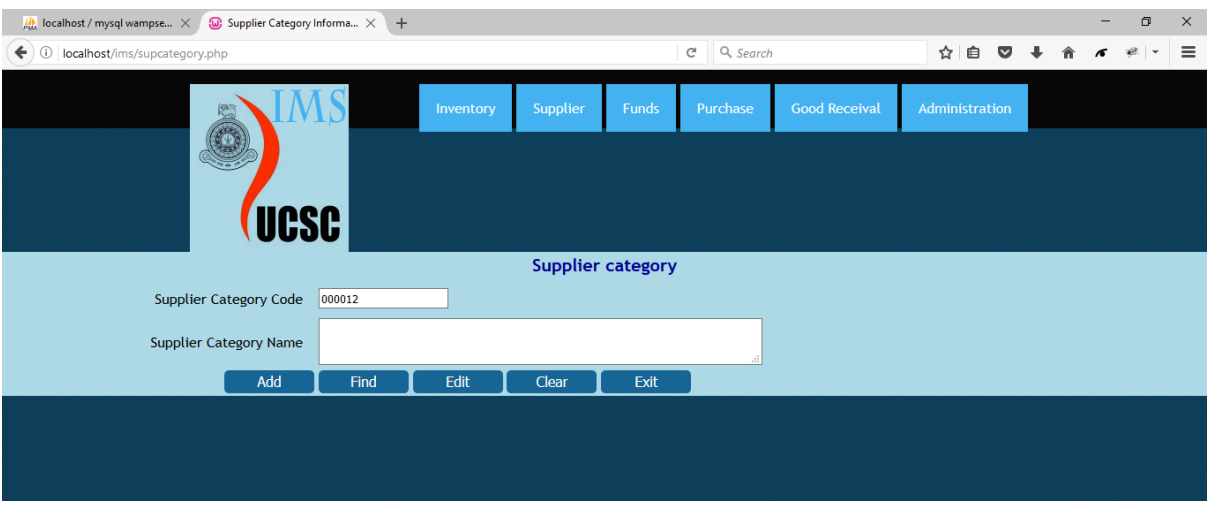

*Figure 3.5: Supplier category interface*

- <span id="page-57-0"></span>Under 'Supplier' tab group, click 'Category'.
- Type new supplier category name to add a new category.
- Click Add.
- To change an existing supplier category name, type supplier category code on 'Supplier Category Code' field.
- Click Find.
- Make changes in supplier category name.
- Click Edit.

#### Supplier registration.

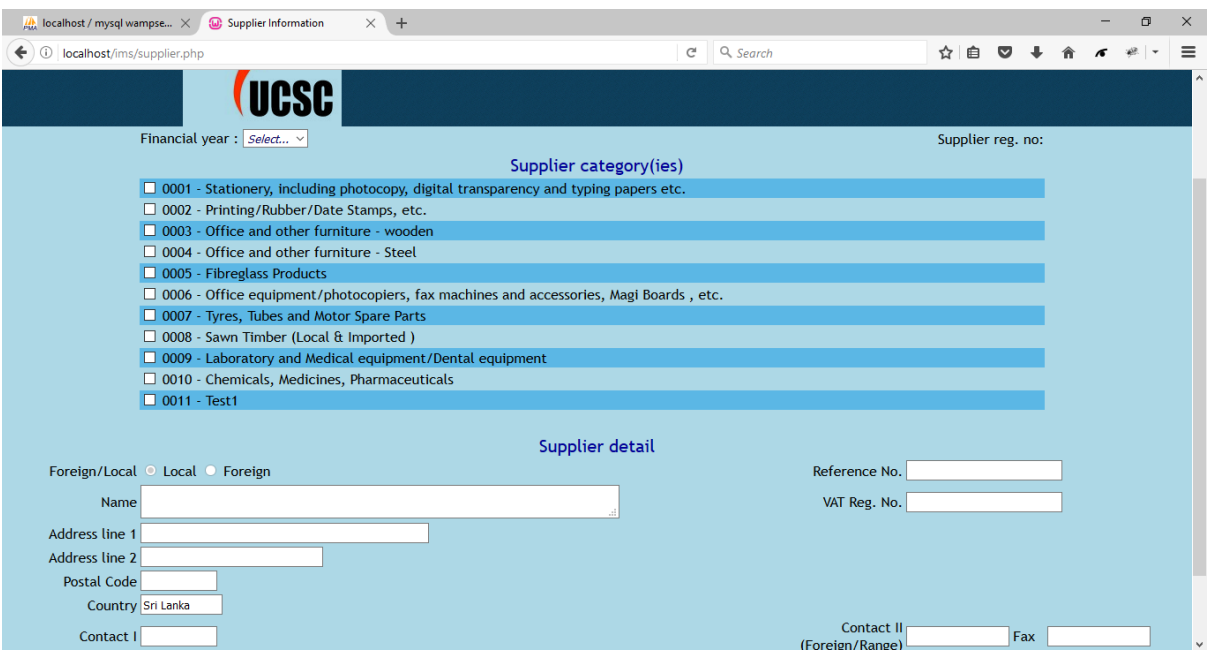

*Figure 3.6: Supplier registry interface*

- <span id="page-58-0"></span>Under 'Supplier' tab group, click 'Supplier registry'.
- Select year of the entry of supplier from the dropdown list 'Financial Year'.
- Tick the checkboxes of relevant categories for the new supplier. You can select one or more categories.
- Insert supplier's location by clicking the radio button 'Local' or 'Foreign'. 'Local' is default selected.
- Fill the textboxes with relevant details. Name, Address and contact 1 are mandatory fields.
- Click Save.

#### Fund registration interface

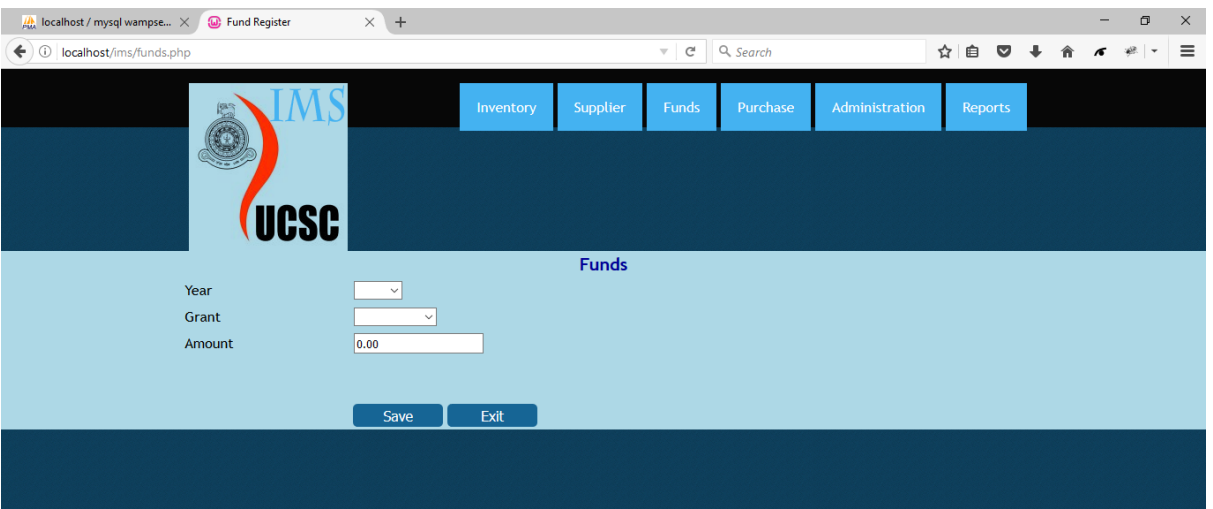

*Figure 3.7: Funds user interface*

- <span id="page-59-0"></span>Under 'Funds' tab group, click 'Funds registry'.
- Select year of fund from the dropdown list.
- Select the grant you want to add funds to, from the dropdown list 'Grant'.
- Type the amount to be added in 'Amount' field.
- Click Save.

#### Fund allocation interface

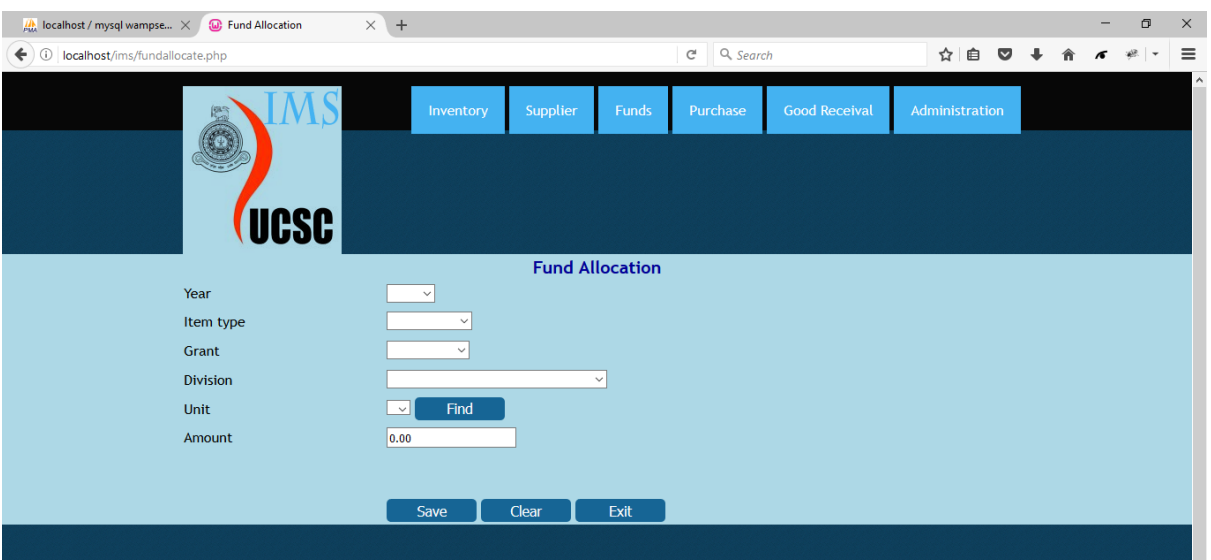

*Figure 3.8: Fund allocation user interface*

- <span id="page-60-0"></span>Under 'Funds' tab group, click 'Allocation'.
- Select year of fund from the dropdown list.
- Select the item type for which funds are to be reserved for, from the dropdown list 'Item Type'.
- Select the grant you want to add funds to, from the dropdown list 'Grant'.
- Select the division of UCSC for which funds are to be reserved for, from the dropdown list 'Division'.
- Select the unit of UCSC for which funds are to be reserved for, from the dropdown list 'Unit.
- Click Find to know the current amount allocated for the same unit, under the same grant, for the same item type.
- Type the amount to be kept allocated in 'Amount' field.
- Click Save.

#### Purchase order interface

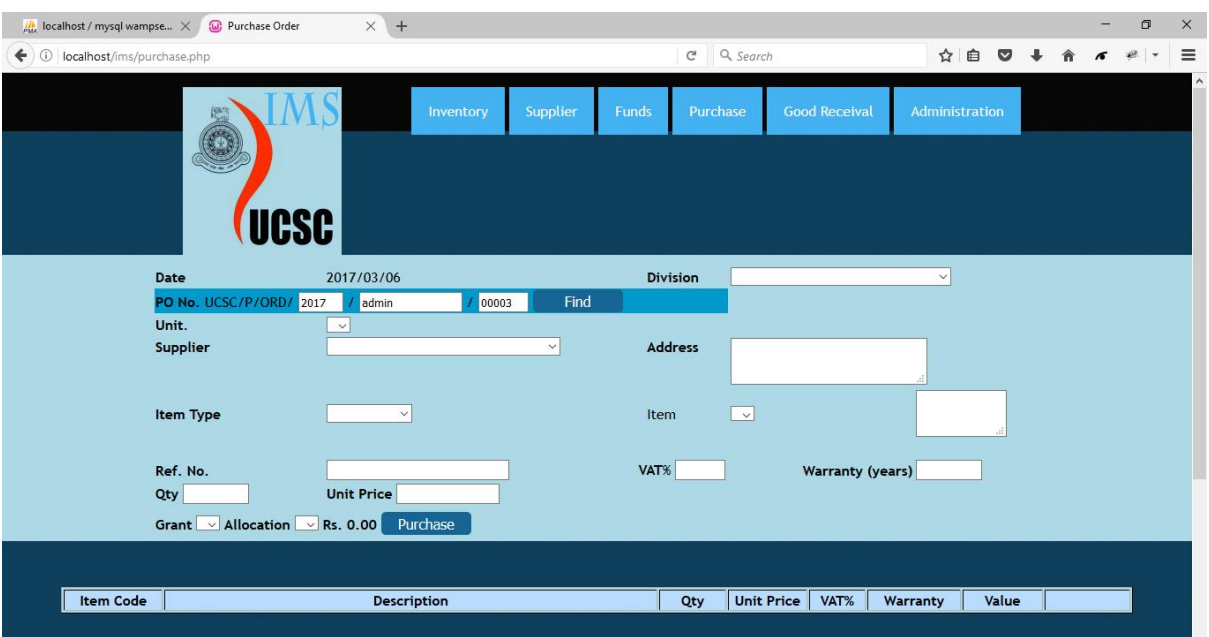

*Figure 3.9: PO user interface*

- <span id="page-61-0"></span>Under 'Purchase' tab group, click 'PO'.
- Select division for which the purchase is made from the dropdown list 'Division'.
- Select unit for which the purchase is made from the dropdown list 'Unit'.
- Select the supplier from whom the purchase will be made, from the dropdown list 'Supplier'.
- Select the item type for which funds are to be reserved for, from the dropdown list 'Item Type'.
- Select the item to be purchased from the dropdown list 'Item'.
- Type university reference number of the item in the field 'Ref.No.'(This is not mandatory).
- Type quantity needed and unit price of the item in the fields 'Qty' and 'Unit Price' respectively. These fields are mandatory.
- Type VAT as a percentage in 'VAT%' field.
- Type warranty period of the item in years in the field 'Warranty'.
- Select the grant from the dropdown list 'Grant'.
- Select the allocation from the dropdown list 'Allocation'.
- Click 'Purchase'.
- Select any more items from the dropdown list 'Item' and add to the purchase order in the same manner.
- After adding the required items to the purchase order, click Save.
- To print an order, type order number in 'PO no.' field.
- Click Find.
- Click Print.
- To cancel a previously made purchase, type order number in 'PO no.' field.
- Click Find.
- Click Cancel Order.

#### Good receival note

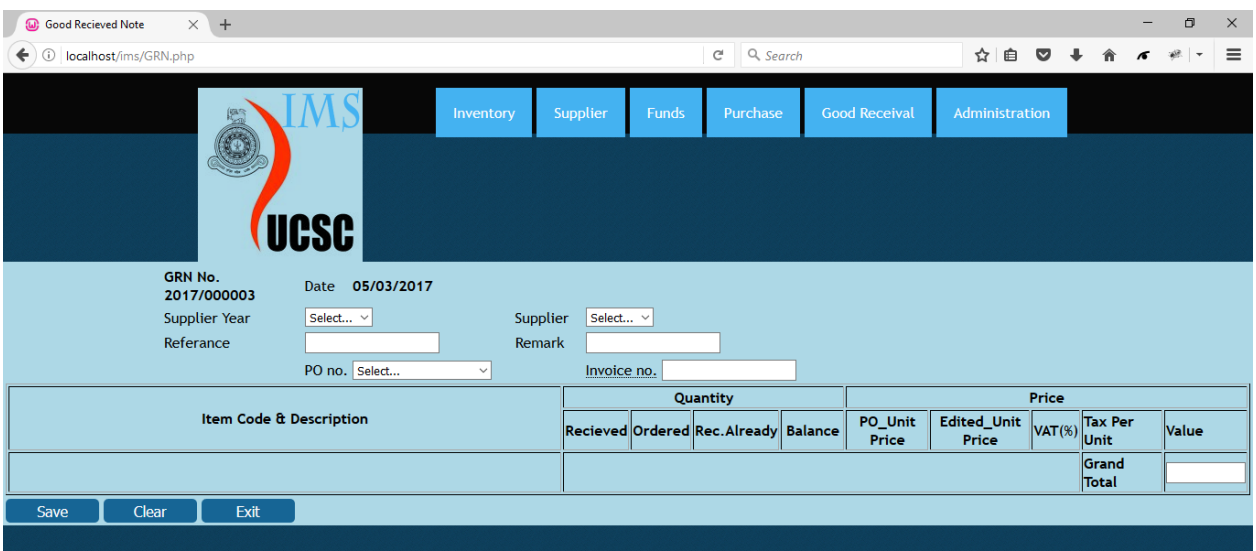

*Figure 3.10: GRN interface*

- <span id="page-63-0"></span> Select the registered year of the supplier for whom the GRN will be made for, from the dropdown list 'Supplier Year'.
- Select the relevant supplier's name from the dropdown list 'Supplier'.
- Select the purchase order number from which the items were ordered from the dropdown list 'PO no.'.
- Type reference, remarks for the GRN, invoice number of the supplier's invoice in the fields 'Reference', 'Remark', Invoice no.' fields respectively. (Remark is mandatory).
- Click Save.

#### Report dashboard

| $\times$ M <sub>AM</sub> localhost / mysql wampse $\times$ +<br><sup>1</sup> Reports Dashboard |           |          |                   |          |                      |                |  |  | O<br>- | $\times$                             |
|------------------------------------------------------------------------------------------------|-----------|----------|-------------------|----------|----------------------|----------------|--|--|--------|--------------------------------------|
| localhost/ims/reports.php<br>↞<br>Ü                                                            |           |          | $C^i$<br>Q Search |          |                      |                |  |  |        | $\equiv$<br>$\overline{\phantom{a}}$ |
| ų,                                                                                             | Inventory | Supplier | <b>Funds</b>      | Purchase | <b>Good Receival</b> | Administration |  |  |        |                                      |
|                                                                                                |           |          |                   |          |                      |                |  |  |        |                                      |
| <b>Purchase Reports</b>                                                                        |           |          |                   |          |                      |                |  |  |        |                                      |
|                                                                                                | PO Book   |          |                   |          |                      |                |  |  |        |                                      |
| <b>Purchase Listing</b>                                                                        |           |          |                   |          |                      |                |  |  |        |                                      |
| <b>GRN Reports</b>                                                                             |           |          |                   |          |                      |                |  |  |        |                                      |
| <b>GRN Listing</b>                                                                             |           |          |                   |          |                      |                |  |  |        |                                      |
| <b>Supplier Reports</b><br><b>Supplier listing</b>                                             |           |          |                   |          |                      |                |  |  |        |                                      |
|                                                                                                |           |          |                   |          |                      |                |  |  |        |                                      |

*Figure 3.11: Report dashboard*

- <span id="page-64-0"></span>To generate reports, go to 'Reports' menu in 'Administration' tab group.
- Click on the report type you want to generate.
- A new interface will appear.

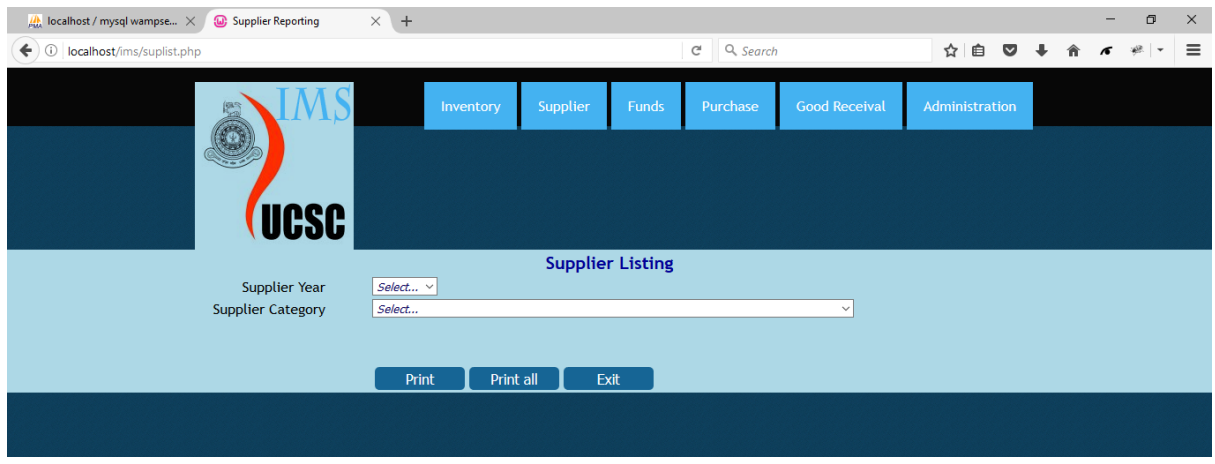

*Figure 3.12: Report generation tray*

- <span id="page-64-1"></span>• Select the values from the dropdown lists as per the need.
- Click relevant Print button. This may vary according to the report type.

#### User registration

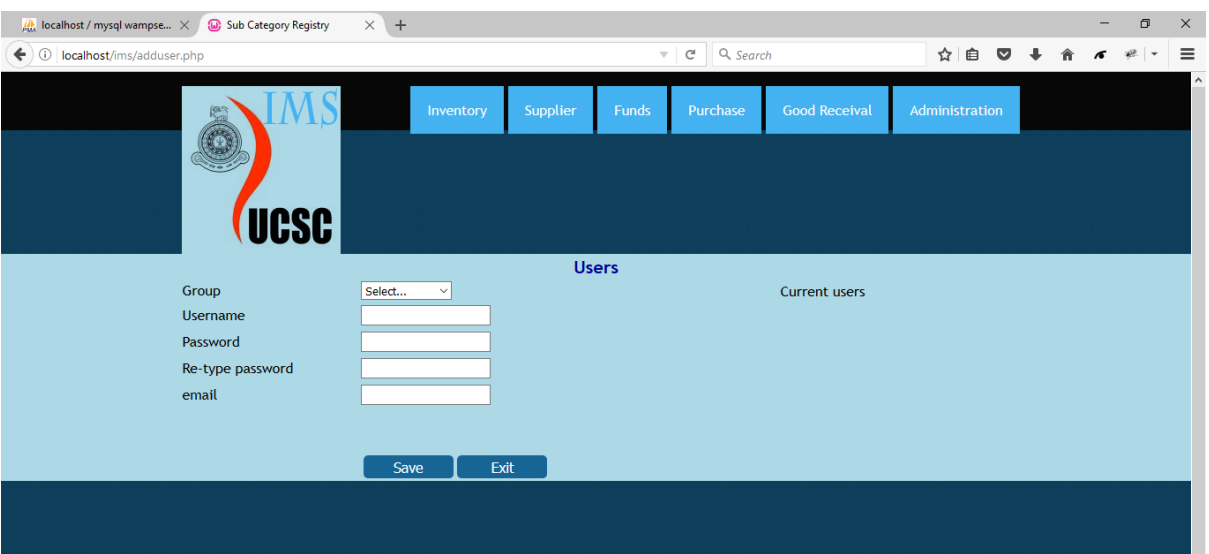

*Figure 3.13: User registration interface*

- <span id="page-65-0"></span>• Select the type of user to be added from the dropdown list 'Group'. Existing users of that type will appear in the right side.
- Type username and password in the relevant fields. Make sure the username does not exist.
- Re-type the given password in the 'Re-type password' field.
- Type email address of the user in the field 'email'.
- Click Save.

### <span id="page-66-0"></span>Appendix C: Test Cases

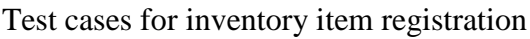

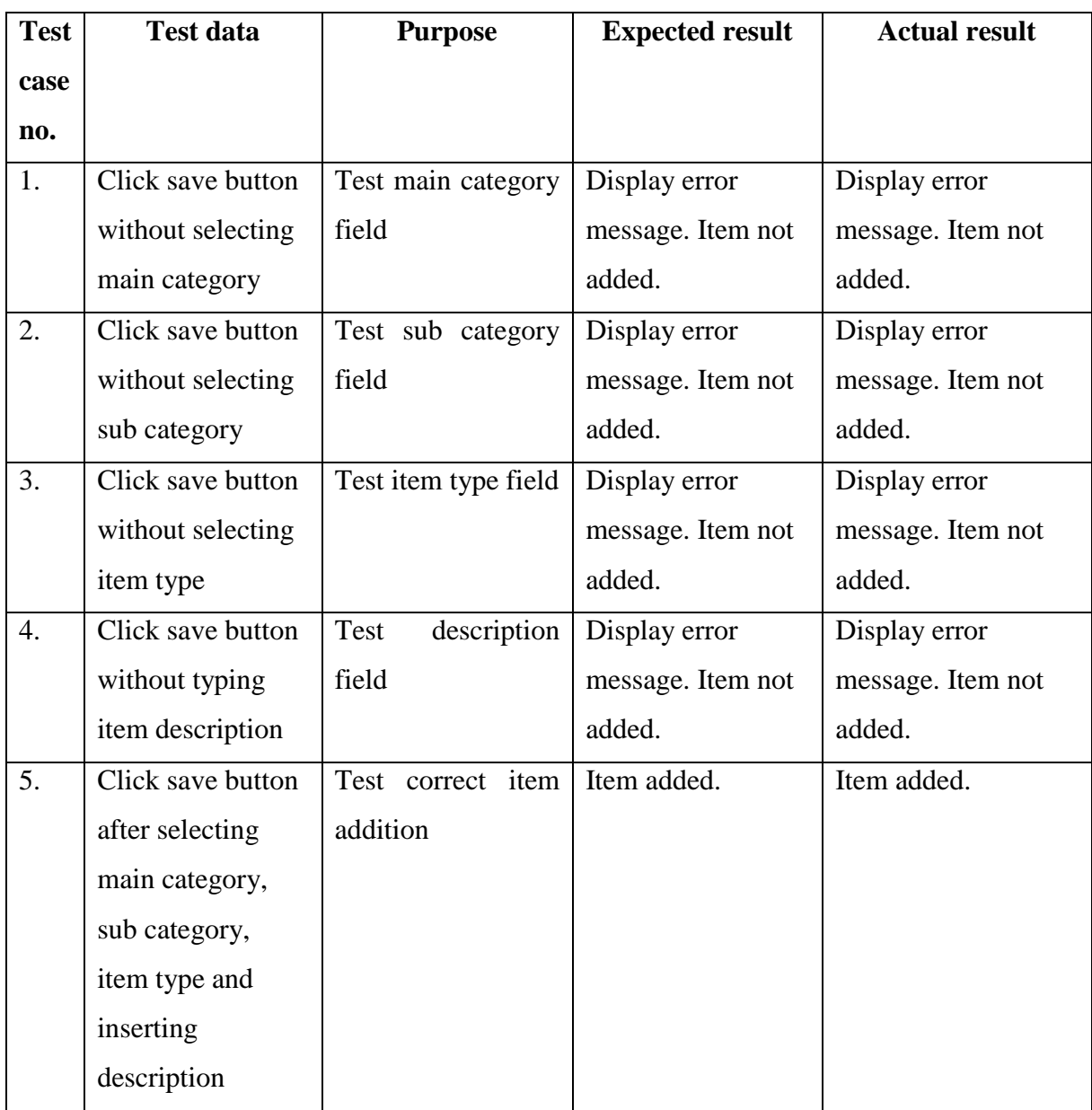

<span id="page-66-1"></span>*Table C.1: Test cases for inventory user interface*

Test cases for category addition

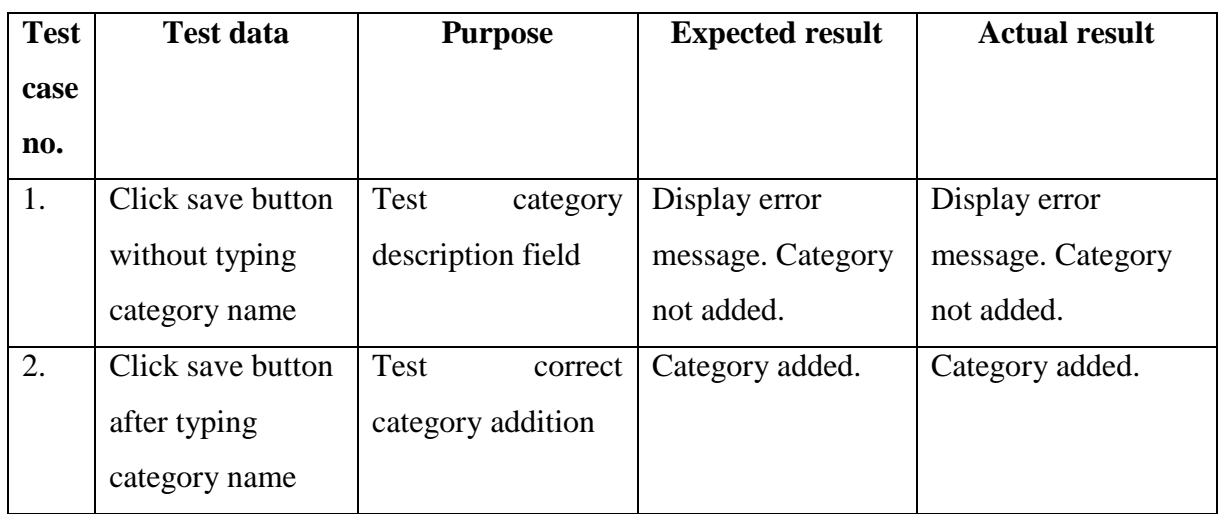

*Table C.2: Test cases for category user interface*

<span id="page-67-0"></span>Test cases for sub category addition

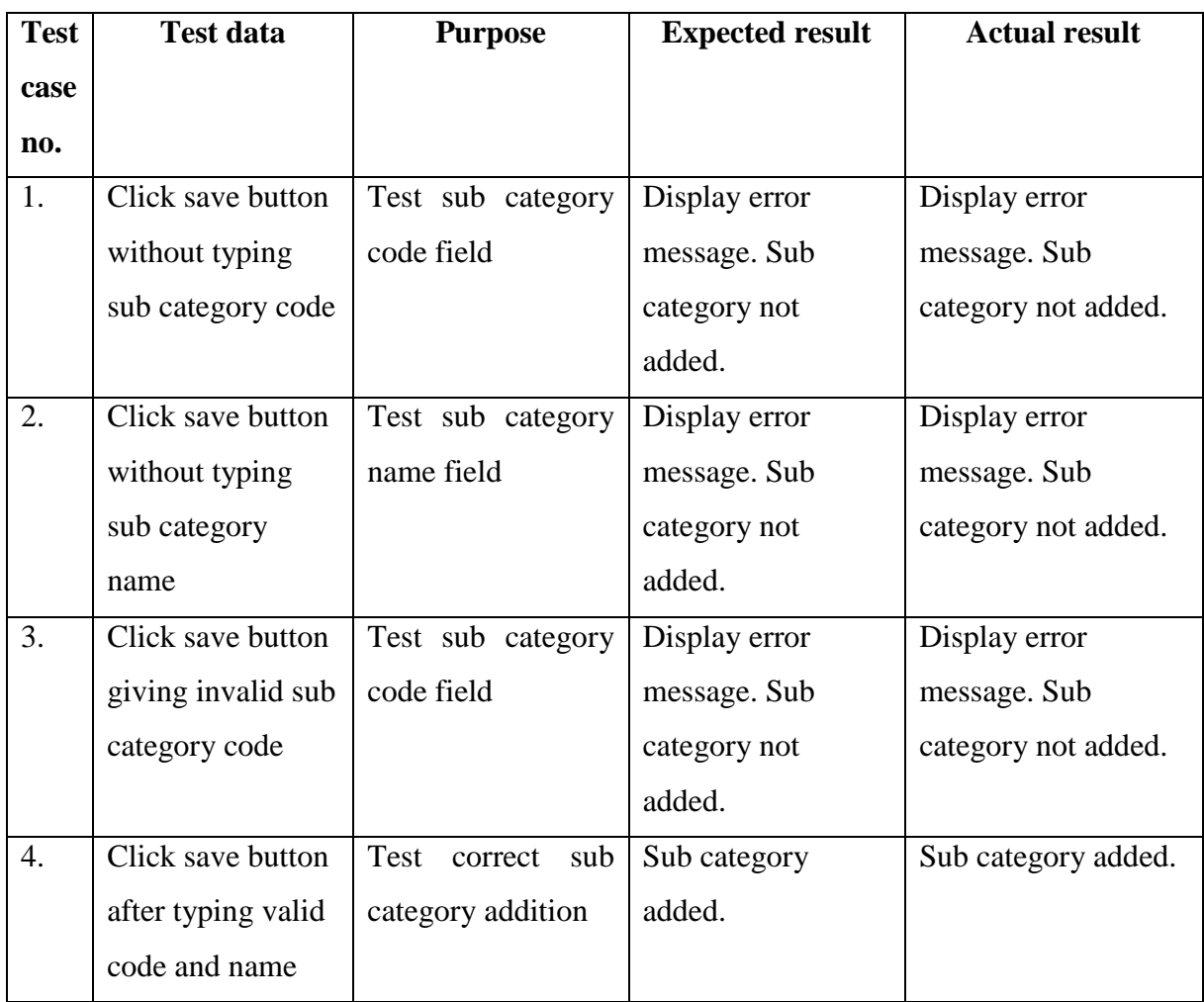

<span id="page-67-1"></span>*Table C.3: Test cases for sub category user interface*

#### Test cases for PO addition

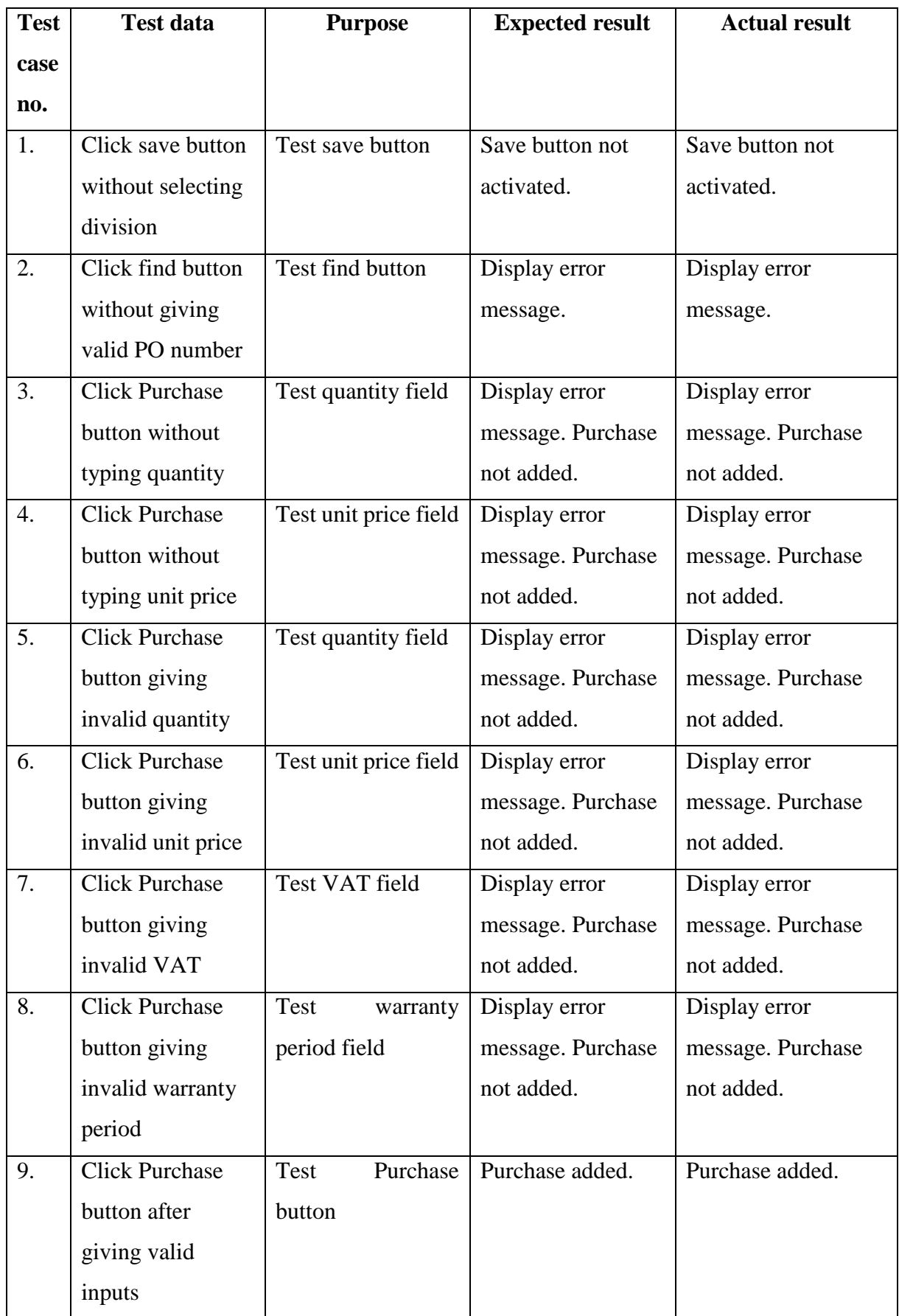

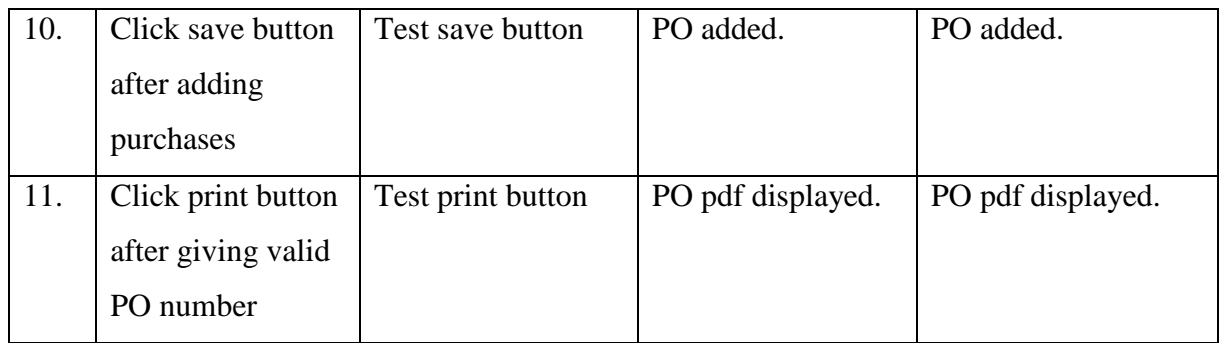

*Table C.4: Test cases for PO user interface*

<span id="page-69-0"></span>Test cases for funds addition

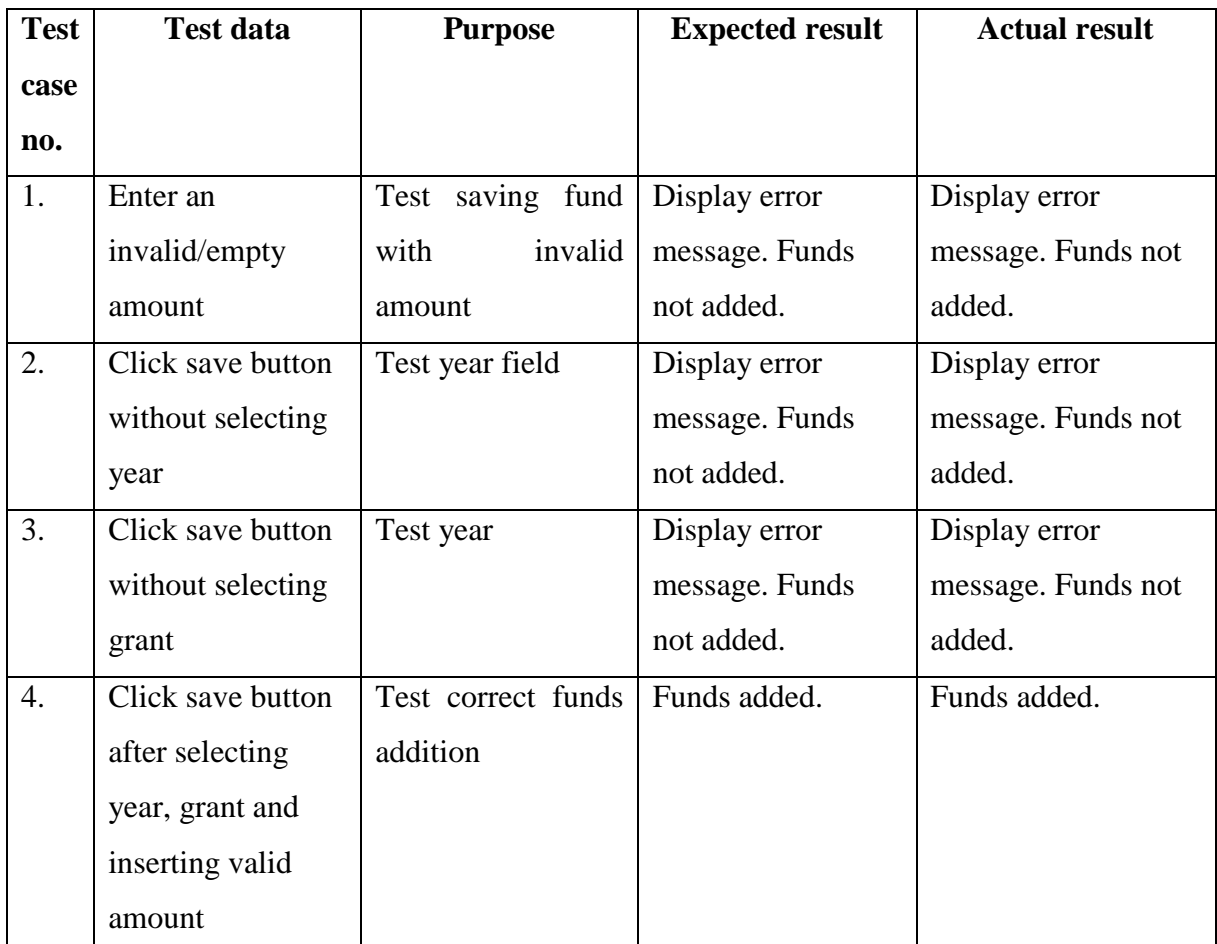

<span id="page-69-1"></span>*Table C.5: Test cases for funds interface*